#### Регистрирайте своя продукт и полу www.philips.com/welcome Регистрирайте своя продукт и получете помощ на

MBD3000

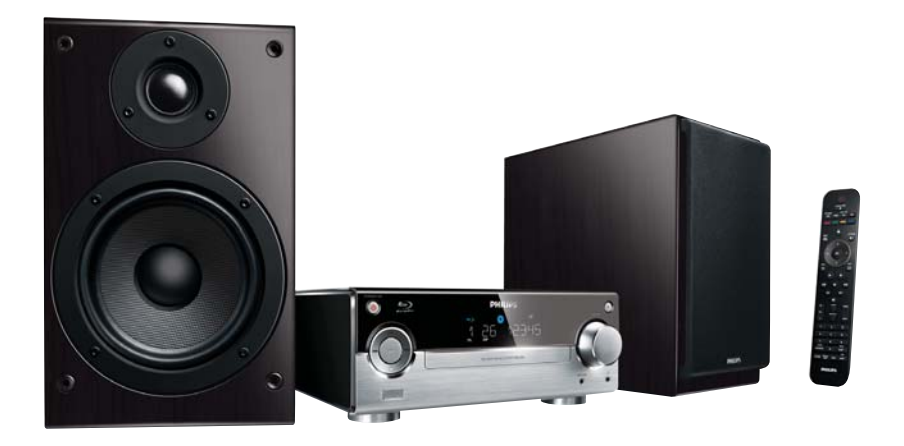

БГ Ръководство на потребителя

# **PHILIPS**

## Съдържание

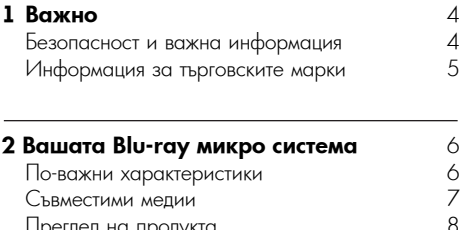

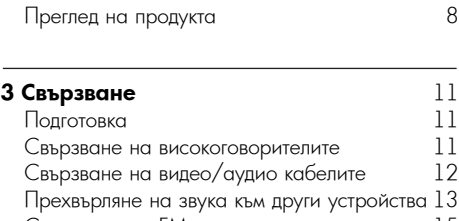

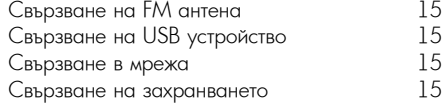

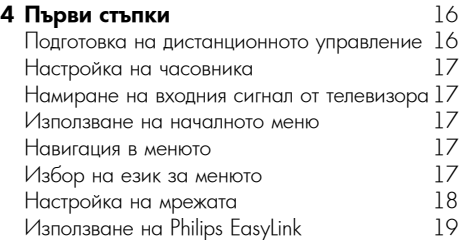

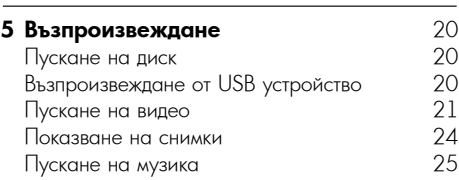

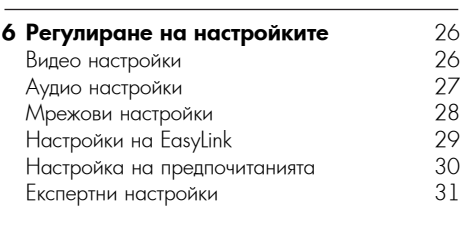

#### **7 Настройка на FM радио станции** 32 Автоматично програмиране на радио станциите и постановите 32 Ръчно програмиране на радио станциите и 33<br>Пускане на запаметена радио станция и 33 Пускане на запаметена радио станция 33 Настройка на RDS часовника 33

#### **8 Регулиране на силата на звука**

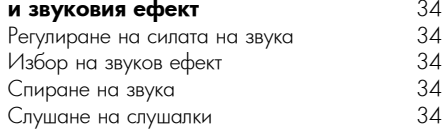

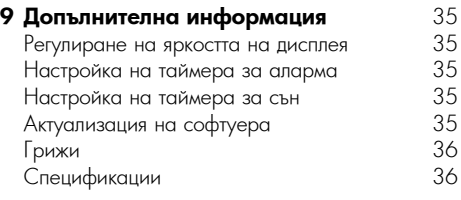

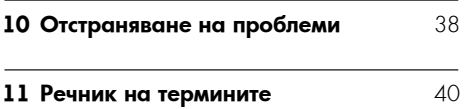

## 1 Important 1 Важно

### Безопасност и важна информация

### Предупреждение

- Риск от прегряване! Никога не поставяйте продукта<br>- Риск от прегряване! Никога не поставяйте продукта в затворено пространство. Винаги оставяйте поне<br>10 ст. забедно назта скала продните от то ан свооодно място около продукта за<br>вентилация. Погрижете се вентилационните отвори ventilation. Fiorphacts cs bentilationnelle orbody<br>https://www.co.com/albert.org/alberts.html никога да не се закриват от пердета или други<br>прелмети 10 cm свободно място около продукта за предмети..
- product. Никога не поставяйте продукта, дистанционното • Never place the product, remote control or управление и батериите в близост до открит огън травление и ваторите в оливост до открит от<br>или други източници на топлина, включително зин други населна на телиницу дви<br>директна слънчева светлина.
- Използвайте продукта само на закрито. Пазе • Използвайте продукта само на закрито. Пазете го<br>от от
- вода, влага и пълни с течности предмети.
- Никога не поставяйте продукта върху друго електрическо оборудване.
- $\bullet$  Пазете се от продукта по време на гръмотевични бури.
- Ако за изключващо средство се използва захранващият щепсел или куплунгът на уреда, средството за изключване трябва да бъде лесно достъпно за използване.<br>Р
- Visible and invisible laser radiation when open. Видимо и невидимо лазерно излъчване при отворен продукт. Избягвайте излагане на лъча.

Този продукт е в съответствие със съществените изисквания и други приложими разпоредби на<br>П Директиви 2006/95/ЕС (Ниско напрежение) и<br>2004/109/ЕС (Е 2004/108/ЕС (Електромагнитна съвместимост).<br>.

Изхвърляне на вашия стар продукт и батерии

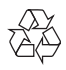

Вашият продукт е проектиран и произведен с with high terms in materials and components,<br>which higher and for an industry drug is readerable. които могат да бъдат рециклирани и използвани<br>отново. висококачествени материали и компоненти, отново.

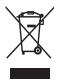

Ж<br>Когато видите, че върху даден продукт е когато видите, че вврлу даден продукт с<br>поставен този символ на зачеркнат контейнер с is attached to a product it means that the колелца, това означава, че продуктът е в обхвата на Европейска Директива 2002/96/ ЕО. Моля, информирайте се относно местната система за разделно събиране на електричес<mark>ки</mark> и електронни продукти.

Моля, придържайте се към вашите местни правила и не изхвърляйте своя стар продукт с обикновените битови отпадъци.<br>П

Правилното изхвърляне на вашия стар продукт помага за предотвратяване на потенциалните<br>Потетивни последствия за околната свода и the environment and human health. човешкото здраве. негативни последствия за околната среда и

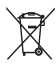

Вашият продукт съдържа батерии в обхвата на<br>Г Европейска Директива 2006/66/ЕО, които не cannot be disposed with normal household могат да се изхвърлят с обикновените битови отпадъци.

отадвди.<br>Моля, информирайте се относно местните Please inform yourself about the local rules правила за разделно събиране на батерии, тъй ропо правилното изхвърляне помага за селото в разполяниетото на селото в селототототото<br>Становилното изхвърляне помага за предотвратяване на негативните последствия за околната среда и човешкото здраве.

### Безопасност за слуха

#### Listen at a moderate volume. **Слушайте при умерено силен звук.** • Using headphones at a high volume can

- Използването на слушалки при силен звук може да повреди слуха ви. Този продукт може да възпроизвежда звуци при децибели, които могат да причинят загуба на слуха у нормален човек, дори при излагане, по-кратко от offered for the magnetic term of the magnetic term of the magnetic term of the magnetic term of the magnetic t<br>, experienced some hearing loss. тези, които може вече да имат известна загуба минута. По-високите децибели се предлагат за на слуха.
- Ваукът може да бъде подлъгващ. С течение на hearing 'comfort level' adapts to higher времето слухът ви се адаптира към по-силен звук. Така че след продължително слушане, това, което ви звучи "нормално" може всъщност да е силно и вредно за слуха ви. За да се предпазите от това, настройте звука на

безопасно ниво преди слухът ви да се адаптира и го оставете така.

#### To establish a safe volume level: **Установяване на безопасно ниво на**  $\mathbf{s}$ **звука:**

- Намалете звука.
- $\bullet$  Бавно увеличете звука, докато го чувате комфортно и ясно, без кривене.

### Listen for reasonable periods of time: **Слушайте с разумна продължителност:**

- $\bullet$  I Iродължителното излагане на звук, дори при обичайно безопасни нива, също може да<br>Г причини загуба на слуха.
- $\bullet$  Използвайте вашия уред разумно и си правете почивки.

#### Be sure to observe the following guidelines **използвате слушалки: Следвайте следните насоки, когато**

- when  $\sum_{i=1}^{n}$  you have  $\sum_{i=1}^{n}$  $\bullet$  Слушайте при разумно силен звук и с разумна reasonable per controls of the time of the time of the time of the time of the time of the time of the time of the time of the time of the time of the time of the time of the time of the time of the time of the time of the продължителност.
- Не коригирайте звука, когато слухът ви се адаптира.
- $\bullet$  Не увеличавайте звука до такова ниво, че не чувате какво става около вас.
- В потенциално опасни ситуации трябва да внимавате или временно да прекратите ползването. Не използвайте слушалки, докато карате моторно превозно средство,<br>С велосипед, скеитоорд и др., това може да<br>създаде опасност на пътя и на много места е hazard and is illegal in many areas. незаконно. велосипед, скейтборд и др.; това може да

### Информация за авторските права

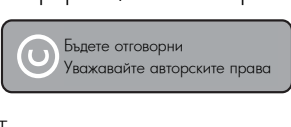

Този продукт включва технология за защита от копиране, която е защитена с патенти в САЩ и други права върху интелектуална собственост на<br>Р Rovi Corporation. Реверсивното инженерство и<br>С демонтажът са забранени.

#### Open source software **Софтуер с отворен код**

Philips Electronics Hong Kong Ltd. предлага да предостави, при поискване, копие от пълния съответен код-първоизточник за използваните в този продукт защитени от авторското право<br>copiyopin nakon consopor kog, su kono<br>takena programana se nanskeg et si etesting такова предложение се изисква от съответните<br>лицензии софтуерни пакети с отворен код, за които лицензии.

това продложение е валидно до три тодини<br>закупуването на продукта, към всеки, който рилистов тази информация.<br>Получава тази информация. Това предложение е валидно до три години след

за да получите кода-първоизточник, моля пишете на адрес open.source@philips.com. Ако предпочитате да не

използвате електронна поща или ако не получите потвърждение за получаване в рамките to "Open Source Team, Philips Intellectual на една седмица след изпращането на имейл до този адрес, моля пишете на "Open Source Team,<br>Peristic Team, 1996 - Team P.O. B. AE Eindhoven, The Netherlands." If you do 220, 5600 AE Eindhoven, Холандия." Ако не и советие спалотел, лотандия. Тако не<br>получите навременно потвърждение за получаване на вашето писмо, моля изпратете Philips Intellectual Property & Standards, P.O. Box съобщение до имейл адреса по-горе.

### Търговски марки

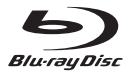

'Blu-ray Disc' и логото 'Blu-ray Disc' са търговски марки.

### Həmi

HDMI и логото на HDMI, както и High-Definition<br>. Multimedia Interface са търговски марки или<br>Multimedia Interface са търговски марки I: регистрирани търговски марки на HDMI licensing<br>LLC  $H C$ .

### **AVCHD**

"AVCHD" и логото "AVCHD" са търговски марки на Matsushita Electric Industrial Co, Ltd и Sony<br>С Corporation.

### x.v.Colour

"x.v.Colour" е търговска марка на Sony<br>С Corporation. Corporation.

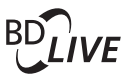

#### BONUSVIEW™

"BD LIVE" и "BONUSVIEW" са търговски марки of Blu-ray Disc Association. на Blu-ray Disc Association.

### adt. **Digital Surround**

Нроизведено по лиценз съгласно патенти в САЩ<br>География с номера: 5,451,942; 5,956,674; 5,974,380;<br>5,978,762,624,187,585 э,эл о,л од, о,467,эээ и други издадени и<br>чакащи патенти в САЩ и по света. DTS и такащи патенитъте, сищ и по света: это и<br>Символът са регистрирани търговски марки, а registered trademarks & DTS Digital Surround DTS Digital Surround и логата DTS са търговски марки на DTS, Inc. Продуктът включва софтуера. ©DTS, Inc. Всички права запазени. 5,978,762; 6,487,535 и други издадени и

### **DOLBY**<br>TRUETE **TRUETE**

I Іроизведено по лиценз от Dolby Laboratories. Dolby и символът с двойно "D" са търговски марки на Dolby Laboratories.

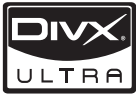

създаден от DivX, Inc. Това е официално DivX сертифицирано устройство, което възпроизвежда DivX видео. Посетете www.divx.com за повече информация и софтуерни инструменти за конвертиране на вашите файлове в DivX видео формат.<br>e : Dividiu 750-781 (2010-115-7) ЗА DIVX ВИДЕО ПРИ ПОИСКВАНЕ: Това DivX® сертифицирано устроиството тряова да овде<br>регистрирано, за да може да възпроизвежда content. To generate the registration code, DivX видео при поискване (VOD). За да е поседае проставлять (1999), че де<br>генерирате регистрационния код, намерете DivX .<br>VOD раздела в менюто за настройки на вашето устройство. Отидете на vod.divx.com с този код, за да завършите процеса на регистрация <mark>и д</mark>а научите повече за DivX VOD. ЗА DIVX VIDEO: DivX® е цифров видео формат, сертифицирано устройството трябва да бъде

DivX®, DivX Certified® и свързаните с тях лога са търговски марки на DivX, Inc. и се използват по лиценз.

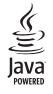

Java и всички други търговски марки и лога Java са запазени марки или регистрирани търговски марки на Sun Microsystems, Inc в САЩ и/или други страни.

## 2 Вашата Blu-ray микро система

във Philips! За да се възползвате пълноценно от помощта, която Philips предлага, регистрирайте продукта си на www.philips.com/welcome. Ако се свържете с Philips, ще ви попитат за модела и серийния номер на този продукт. Номерът на модела и серийният номер се намират от долната страна на вашия продукт.<br>^ Запишете номерата тук: Поздравления за вашата покупка и добре дошли

 $b_n$ here: Сериен № \_\_\_\_\_\_\_\_\_\_\_\_\_\_\_\_\_\_\_\_\_\_\_\_\_\_\_ Модел №

### По-важни характеристики

 $\frac{1}{\sqrt{2}}$ 

препоръчва редовно да актуализирате софтуера  $\mathsf{my}$ . It is recommended to regularly update the theorem in the theorem is the theorem in the theorem in the theorem is the theorem in the theorem in the theorem is the theorem in the theorem in the theorem is the theo За оптимална работа на този плейър се му.

#### High-Definition entertainment **Забавление с висока резолюция**

Гледайте диск със съдържание с висока резолюция с HDTV (телевизия с висока резолюция). Свържете го с високоскоростен<br>НДМ тълот карел (1.5 или категория 2). Лобжете да<br>се насладите на картина с отлично качество – се насладите на картина е олично качество<br>резолюция до 1080p и скорост 24 кадъра в роослодъл до 1000р и скорост 2 г кодора в<br>секунда с прогресивно сканиране. scan output. HDMI кабел (1.3 или категория 2). Можете да

#### BD-Live **BD-Live**

Свържете този продукт към уеб сайта на филмовите студия чрез LAN порта или външна Wi-Fi мрежа, за достъп до различно актуално съдържание (например обновени прегледи и ексклузивни специални кадри).

### Съвместими медии

Този продукт може да възпроизвежда:

- BD-Video, BD-R/RE2.0
- DVD, DVD-Video, DVD+R/+RW, DVD-R/-RW, DVD+R/-R DL (Dual Layer)
- Video CD/SVCD
- Audio CD, CD-R/CD-RW, MP3, WMA, JPEG файлове
- DivX (Ultra)/DivX Plus HD
- USB флаш памет

#### Регионални кодове

Можете да пускате дискове със следните регионални кодове:

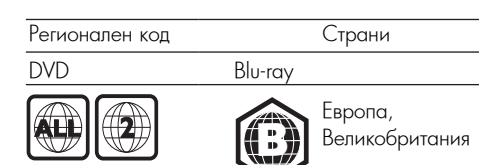

### Преглед на продукта

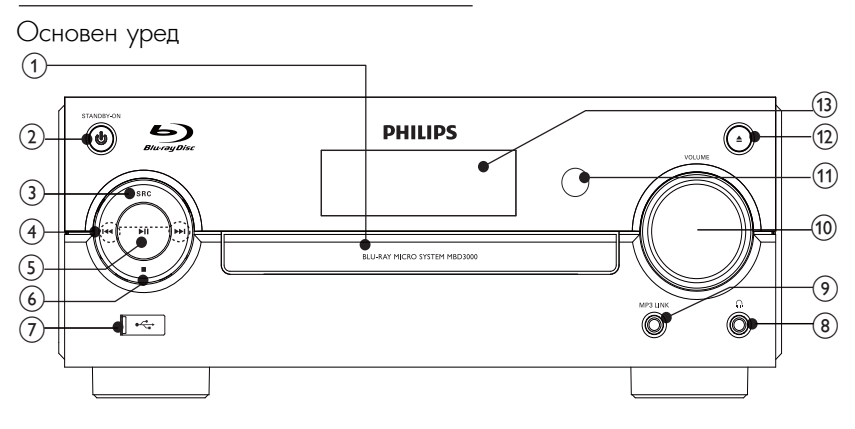

#### a Disc compartment 1 **Отделение за диск**

### **2 STANDBY-ON**  $\circ$

• Бключване на този продукт или Eco Power standby mode. преминаване в енергоспестяващ режим на готовност Eco Power.

#### $RC$ 3 **SRC**

• Избор на източник.

### $\theta$   $\overline{\left( \frac{1}{2} \right)}$

- $\Box$ • Преминаване към предишната/следващата<br>• песен песен.
- Преминаване към предишната/следващата глава или заглавие.
- Настройка на радио станция.

### e • ⊓<br>B >ii

►∎<br>• Пускане или спиране на пауза.

### $\circledcirc$   $\blacksquare$

- Спиране на възпроизвеждането.
- Изтриване на програма.
- $_{\odot}$  .
	- За свързване на USB памет
- $\sim$  $\bigcirc$   $\bigcirc$ 
	- Букса за слушалки.

### $\circledcirc$  **MP3 LINK**

• Включване на този продукт или преминаване в

#### 9 **MP3 LINK**

j VOLUME • Свързване към външно аудио устройство.

### • Adjust volume. 0 **VOLUME**

- Adjust time. Увеличаване/намаляване на звука.
- Настройка на часа.

#### qa **IR сензор**

k IR sensor • Приема сигналите от дистанционното • Detect signals from the remote управление. Винаги насочвайте control. But the resonance to the remote remote that  $\mathbb R$ дистанционното управление към IR<br>сензора. сензора.

### $\circledcirc$   $\blacktriangle$

- $\bullet$  Отваряне/затваряне на отделението за compartment. диск.
- qd **Дисплей**

### Дистанционно управлени<mark>е</mark>

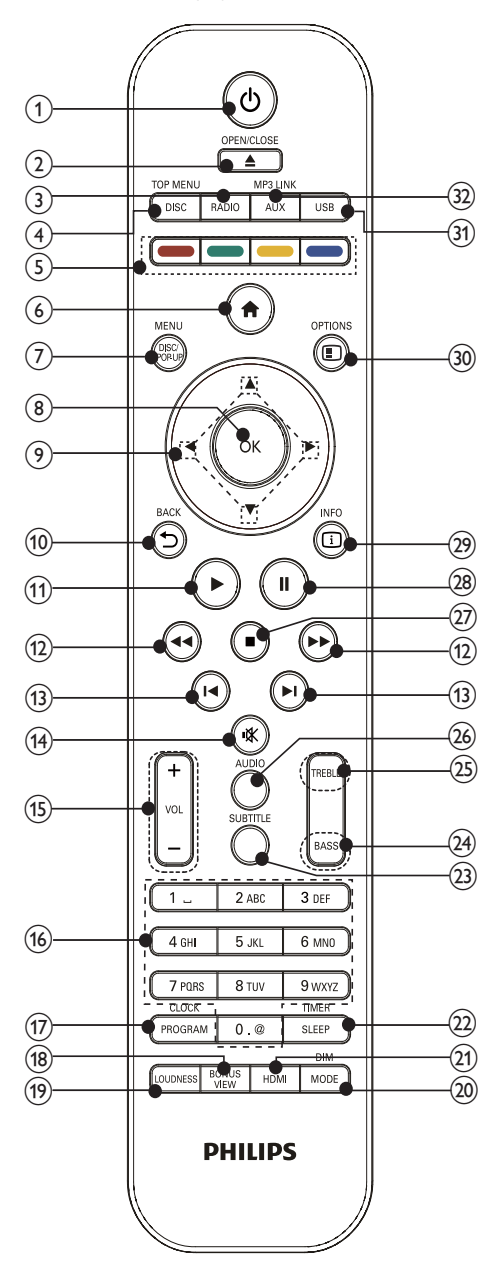

### $\mathbf 0$   $\mathbf 0$

- $\bullet$  Включване на продукта или преминаване в енергоспестяващ режим на готовност Есо Power.
- $\bullet$  Когато е активирана функцията EasyLink, натиснете и задръжте за поне три секунди, за да приведете всички свързани HDMI<br>СБС готовност. CEC съвместими устройства в режим на

### ② **OPEN/CLOSE** ▲

• Отваряне/затваряне на отделението за диск .

### c RADIO 3 **RADIO**

• Превключване на FM радио.

### d DISC/TOP MENU 4 **DISC/TOP MENU**

- Превключване на източник диск.
- **BD**: Показване на горното меню.
- DVD: Показване на заглавното меню.

### (5) Цветни бутони

• ВD: Избор на задачи или опции.

#### $\tilde{\phantom{a}}$  $6$   $\triangle$

• Достъп до началното меню на този продукт.<br>Диамиято на изграни

### product. 7 **DISK/POP-UP/MENU**

- **BD**: Вход или изход от изскачащото меню .
- DVD: Вход или изход от диск менюто.
- $\mathbf{R}$ 8 **OK**
	- Потвърждаване на въвеждане или избор.

### (9) ▲▼◀▶

- $\bullet$  Навигация в менютата
- $C$ танция. •  $\blacktriangleleft\blacktriangleright$ : Търсене напред или назад за радио станция .
- $\blacktriangle\blacktriangledown$ : Настройка на радио станция.

### **<sup>1</sup> D** BACK

• Връщане към предишното меню.

### $\textcircled{1}$

• Стартиране или продължаване на възпроизвеждането .

### $\frac{1}{2}$  44/H

- Търсене назад или напред.
- ® I◀/▶I
- Преминаване към предишното или m / следващото заглавие, глава или песен .

### $\omega$

• Спиране или пускане на звука.

### o VOL +/- qg **VOL +/–**

- Увеличаване/намаляване на звука.
- Настройка на часа.

### $\circledast$  Бутони с цифри и букви

- •<br>• Избор на позиция за възпроизвеждане.
- въвеждане на цифри/букви/текст.

#### $\odot$  PROGRAM/CLOCK (1) **PROGRAM/CLOCK**

- $\bullet$  Програмиране на радио станции.
- Настройка на часовника.
- Показване на настроения часовник (не важи за режим тунер).

#### **<sup>B</sup>** BONUSVIEW **TURN SECONDARY SECONDARY VIOLENCE**

• Включване или изключване на допълнителното видео в малък прозорец по време на възпроизвеждане (приложимо<br>P само за ыр-тау диск, съвместим с<br>функцията BONUSVIEW или Picture-in-Picture). само за Blu-ray диск, съвместим с

### **(1)** LOUDNESS

• Включване или изключване на автоматичното регулиране на гръмкостта.

### $\circledcirc$  MODE/DIM

- Избор на режим на повтаряне.
- Избор на режим на разбъркване.
- Избор на ниво на яркост за дисплея на основния уред.

#### eration of  $\mathbf{B}$  select the video resolution of  $\mathbf{B}$ wa **HDMI**

• Избор на видео резолюция за HDMI изхода.

### $@$  **SLEEP/TIMER**

- Настройка на таймера за сън..
- Настройка на таймера за аларма.

### **example 3 SUBTITLE**

• Избор на език за субтитрите на диска.

### • Adjust bass level. wf **BASS**

• Регулиране на нивото на басите.

### **<b>***@GivenEREE*

• Регулиране на нивото на високите честоти.

### z AUDIO wh **AUDIO**

• Избор на език или канал за звука на on a disc. диска.

### (2) ■<br>.

- Спиране на възпроизвеждането.<br>П
- $\bullet$  | Іридвижване на спряната картина с една стъпка напред.

#### $(28)$  ||

- **|** • Спиране на пауза.
- $\circledR$   $\Box$  INFO
- Показване на настоящия статус или гълдавате на настоящия статус иям.<br>информацията на диска.
	- information. Показване на ID3 информацията (ако има • Display the ID3 information (if такава) на MP3 песните.

### **a D** OPTIONS

• Достъп до опции за извършваното действие или направения избор.

#### **(31) USB**

USB • Превключване на входящ източник USB.

### $@$  AUX/MP3 LINK

• Превключване на входящ източник AUX/  $W P 3$  LINK. MP3 LINK.

## 3 Свързване

Направете следните връзки, за да използвате<br>--------------този продукт.<br>.

### Подготовка

1 Поставете уреда близо до телевизора.<br>0 П

2 I Іоставете предния ляв и десен<br>високоговорител на равно разстояние от телевизора и под ъгъл около 45° от позицията на слушане. 2 Поставете предния ляв и десен

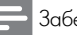

#### Забележка

• За да се избегнат магнитни смущения или нежелан<br>шум, никога не поставяйте уреда и • За да се избегнат магнитни смущения или нежелан<br>шум, никога не поставяйте уреда и<br>високоговорителите твърде близо до излъчващи устройства.<br>Устройства.

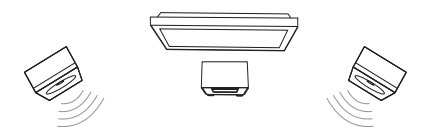

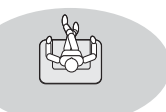

### Basic connections: **Основни връзки:**

- Високоговорители
- $\bullet$  Видео
- Аудио
- Захранване

#### Optional connections: **Допълнителни връзки:**

- Свързване на звука към други устройства
	- HDMI-съвместим AV приемник/усилвател
	- Многоканален AV усилвател/приемник
	- Multi-channel AV and the comparison of the community of the community of the community of the community of the community of the community of the community of the community of the community of the community of the communi • Цифров AV усилвател/приемник
- Аналогова стерео система
- $\bullet$  FM антена
- $\bullet$  USB памет
- Кабелна/безжична мрежа

### Забележка<br>

- $\mathbf{e}$  $\bullet$  За идентификация и данни за захранването погледнете табелката отзад или отдолу на продукта.
- Преди да правите или променяте връзки, уверете се, че всички устройства са изключени от контакта. from the power outlet.

### Свързване на високоговорителите

#### Забележка

- пъхнете докраи в оуксата оголената част на всег<br>от проводниците на високоговорителите. • Пъхнете докрай в буксата оголената част на всеки
- wire into the socket completely. За оптимален звук използвайте само включените в • For optimal sound, use the supplied speakers комплекта високоговорители.
- only. Свързвайте само високоговорители, чиито импеданс • Connect only speakers with impedance that is е същия като този на включените в комплекта високоговорители или по-висок.

### For the main unit side: **От страната на основния уред:**

- 1 Видът и цветовете на конекторите на кабелите на високоговорителите трябва да съответстват<br>С на буксите за високоговорители на основния<br>....... уред.
- иред.<br>2 Свържете кабелите на високоговорителите.

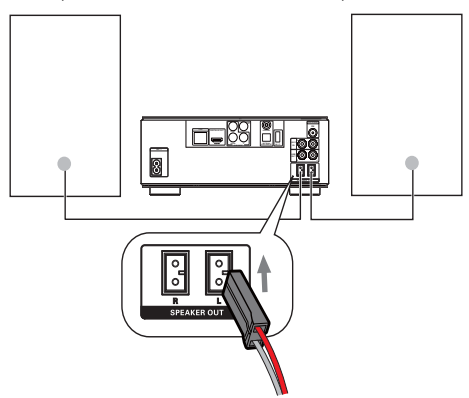

### For the speaker side: **От страната на високоговорителите:**

- 1 Развинтете конекторите на високоговорителите.
- високоговорителите.<br>2 За левия високоговорител, намерете кабела са нески скопистоворител, намерото исос<br>на високоговорителя, който е свързан към левите конектори на основния уред.
- 3 Пъхнете докрай червения край на кабела на високоговорителя в червения (+) конектор.<br>-
- 4 Завинтете червения (+) конектор, за да<br>стегнете кабела. стегнете кабела.
- 5 Пъхнете докрай сребърния край на кабела <mark>н</mark>а 5 Insert fully the silver end of the speaker високоговорителя в черния (–) конектор.
- 6 Завинтете черния (–) конектор, за да стегнете кабела.
- кабела.<br>7 Повторете стъпки 2-6 за десния the cable. високоговорител.

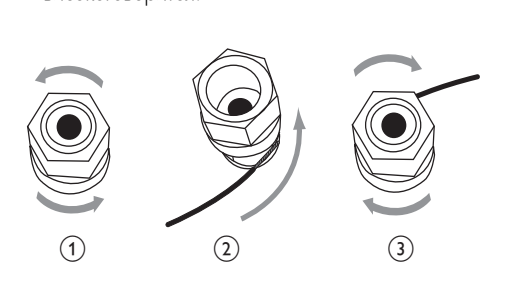

### Свързване на видео/аудио кабелите

Изберете най-добрата видео връзка, can support. поддържана от телевизора.

- **Опция 1:** Свързване към HDMI жака (за **СПЦИИ 1:** Сверзване към НВИЧ жака <sub>(</sub>за<br>HDMI, DVI или HDCP-съвместим телевизор).
- Опция 2: Свързване към компонентните видео жакове (за стандартен телевизор или телевизор с прогресивно сканиране).
- Опция 3: Свързване към комбинирания видео жак (за стандартен телевизор).

### Опция 1: Свързване към HDMI жака

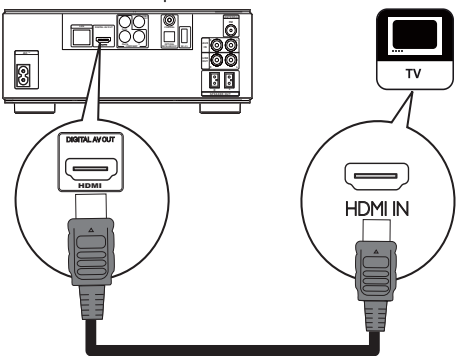

- 1 Свържете HDMI кабел (не е включен в<br>1 комплекта) към: комплекта) към:
	- HDMI жака на този продукт.
	- Входния HDMI жак на телевизора. • the HDMI input jack on the TV.

### Полезна информация

- Ако телевизорът има само DVI конектор, направете<br>свързването чрез HDMI/DVI адаптер. Свържете аврзването през п*ънчи, в* итадантер. Свържете<br>илио кабел за изхолния звук. аудио кабел за изходния звук.<br>.
- Можете да оптимизирате изходното видео. Натиснете HDMI няколко пъти, за да изберете най-<br>поблата поселение, полтитична ст. телевизора добрата резолюция, поддържана от телевизора.
- Ако този продукт се свързва към телевизор,  $\bullet$  Ако този продукт се свързва към телевизор,<br>съвместими с 1080p или 1080p/24Hz, Philips репоръчва HDMI кабел от категория 2, извест known as High Speed HDMI cable, for optimal оптимално видео и аудио възпроизвеждане. препоръчва HDMI кабел от категория 2, известен още като високоскоростен HDMI кабел, за
- За възпроизвеждане на цифровите видео • За възпроизвеждане на цифровите видео<br>• изображения на BD-видео или DVD-видео чрез HDMI връзка, е необходимо както този продукт, така<br>и устройството с екран (или AV приемника/ и устройството с екран (или AV приемника/<br>усилвателя) да поддържат системата за защита на усилвателя) да поддържат системата за защита на<br>авторските права, наречена HDCP (широколентова<br>система за защита на цифрово съдържание). авторомно права, нарочена ти от уширокон
- Тази връзка осигурява най-доброто качество на<br>картината. картината.

### Опция 2: Свързване към компонентните видео жакове

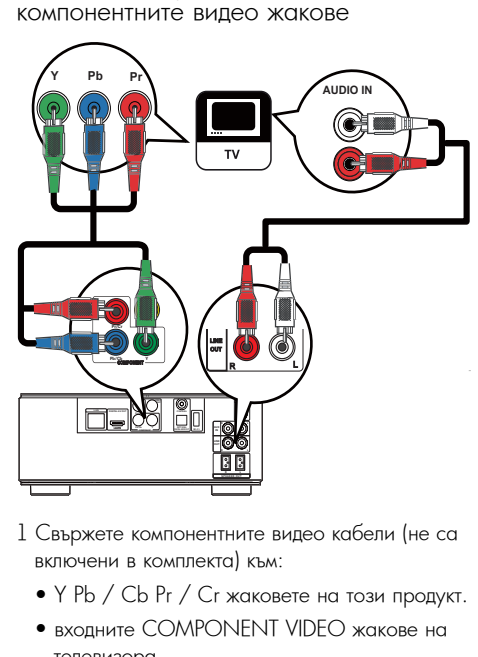

- 1 Свържете компонентните видео кабели (не са включени в комплекта) към:<br>.
	- $\bullet$  Y Pb / Cb Pr / Cr жаковете на този продукт.
	- входните COMPONENT VIDEO жакове на телевизора.
- 2 Свържете аудио кабелите към:
- LINE OUT/AUDIO -L/R жаковете на този продукт.
	- Входните AUDIO жакове на телевизора.

### Полезна информация

 $\bullet$  Входните компонентни видео жакове на телевизора може да са обозначени с Y Pb Pr or YUV.

### Опция 3: Свързване към комбинирания видео жак

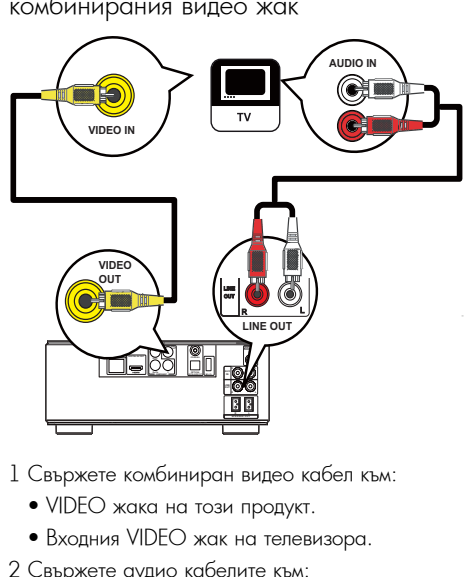

- 1 Свържете комбиниран видео кабел към:
	- VIDEO жака на този продукт.
	- Входния VIDEO жак на телевизора.
- 2 Свържете аудио кабелите към:
	- LINE OUT/AUDIO -L/R жаковете на този on the contract of the contract of the contract of the contract of the contract of the contract of the contract of the contract of the contract of the contract of the contract of the contract of the contract of the contrac продукт.
	- Входните AUDIO жакове на телевизора.

### I Іолезна информация

• Входният видео жак на телевизора може да е обозначен с A/V IN, VIDEO IN, COMPOSITE или BASEBAND. BASEBAND.

### Прехвърляне на звука към  $Y = Y - Y - Y$ други устройства

Можете да свържете звука на този продукт <mark>към</mark> други устройства.

Свързване към HDMI-съвместим AV приемник/усилвател

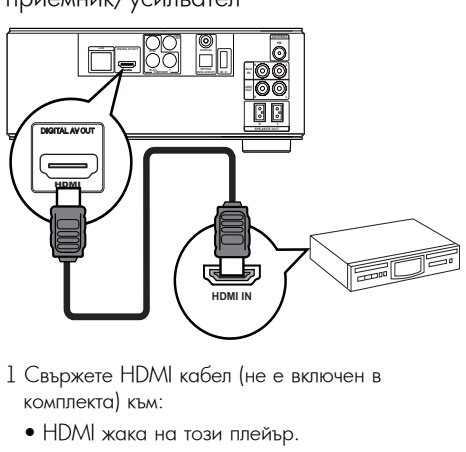

- 1 Свържете HDMI кабел (не е включен в<br>1 Свържете HDMI кабел (не е включен в комплекта) към:
	- the HDMI jack on this player. HDMI жака на този плейър.  $\mu$ Divir waka na toshi injehisp.
	- $\bullet$  Входния HDMI жак на устройството.

#### Полезна информация

• HDMI връзката осигурява най-добро качество на звука.

Свързване към цифров AV усилвател/ приемник

### Connect to coaxial jack **Свързване към коаксиалния жак**

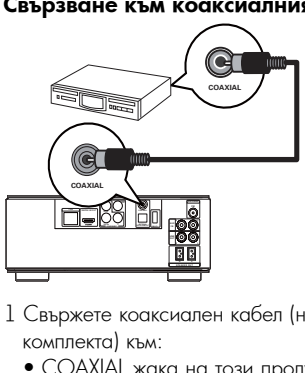

- 1 Свържете коаксиален кабел (не е включен в<br>1 септември Син комплекта) към:
	- комплекта, кым.<br>• СОАХIАL жака на този продукт.
	- Входния COAXIAL/DIGITAL жак на устройството.

#### Connect to optical jack **Свързване към оптичния жак**

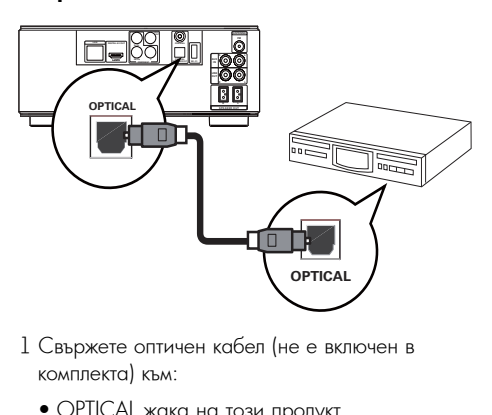

- 1 Свържете оптичен кабел (не е включен в<br>— кондлекта) и н. комплекта) към:<br>-
	- OPHCAL жака на този продукт.
	- Входния OPTICAL/DIGITAL жак на устройството.

Свързване на аналогова стерео система

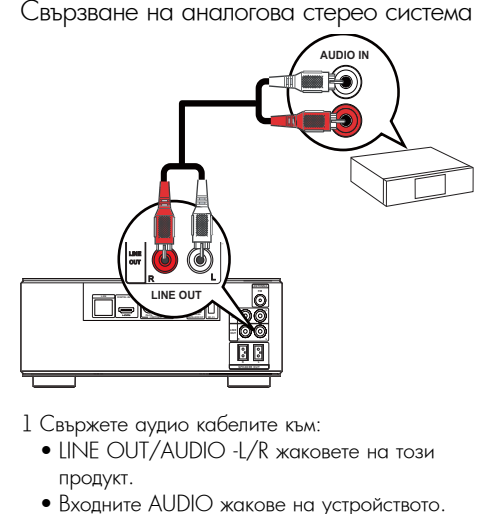

- 1 Свържете аудио кабелите към:<br>• UNIE OUT (AUDIO J / D .............
	- LINE OUT/AUDIO -L/R жаковете на този<br>——————————————————— продукт.
	- ni.<br>uto ALIDIO wakeb  $\bullet$  Входните AUDIO жакове на устройството.

Свързване на звука от телевизор или други устройства

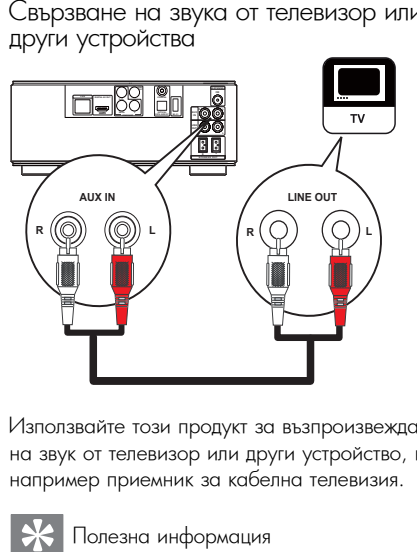

на звук от телевизор или други устройство, като например приемник за кабелна телевизия. Използвайте този продукт за възпроизвеждане

#### Полезна информация

 $\bullet$  Натиснете AUX, за да изберете аудио изхода на вашата връзка.

### Свързване на FM антена

#### Полезна информация

- $\bullet$  За оптимален обхват разпънете напълно и регулирайте положението на антената.
- $\bullet$  За по-добро улавяне на стерео FM сигнала
- свържете външна антена към FM буксата.
- Уредът не поддържа MW радио обхват.
- 1 Свържете включената в комплекта кабелна FM<br>cureus e FM бикста на увета антена в FM буксата на уреда.<br>.

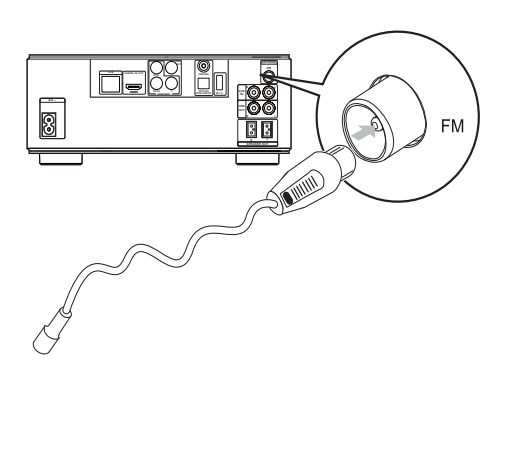

### Свързване на USB устройство

1 съържете ори устроистьото към – 1 (ООИ)<br>жака на предния панел на този продукт. 1 Свържете USB устройството към <del>III (</del>USB)

#### Забележка

- Натиснете  $\blacksquare$  и в менюто изберете [Browse USB] за достъп до съдържанието и възпроизвеждане на<br>файловото файловете.
- Свързвайте USB устройството само към <del>дата</del> жака на предния панел на този продукт. • Свързвайте USB устройството само към къжака на<br>• предния панел на този продукт.<br>• Philips не гарантира съвместимост с всички USB
- устройства.

### Свързване в мрежа

Чрез кабелна или безжична връзка (виж "Първи стъпки" > "Настройка на мрежата") можете да свържете този продукт към Интернет за актуализиране на софтуера и BD Live услуги.<br>'

### Забележка

• интернет достыты до уео саита на глярь за<br>актуализиране на софтуера може да не е позволен актуализиране на софтуера може да не е нозво<br>в зависимост от рутера, който използвате или ь зависимост от рутора, кото използвате или<br>политиката на интернет доставчика. За повече политиката на литернет достав има: оа ново<br>информация се свържете с вашия интернет service Provider for Marine in the provider for more information. The examine interpretation. The examine interpretation of the service of the service of the service of the service of the service of the service of the ser • Интернет достъпът до уеб сайта на Philips за

### Свързване на захранването

#### Bнимани<mark>е</mark>

- Риск от повреждане на продукта! Уверете се, че напрежението на мрежата отговаря на отпечатаното на гърба на уреда.
- Преди да свържете захранващия кабел, уверете се, че сте направили всички останали връзки.

#### Забележка

 $\bullet$  Табелката на модела се намира отдолу на продукта.

- 1 Свържете захранващия кабел към:
	- този продукт.
	- този продукт.<br>• стенния контакт.
	- стенний контакт.<br>• Този продукт е готов да бъде настроен за • This product is ready to be set up употреба.

# **COAXIAL Pr/Cr COMPONENT Wi-Fi <sup>Y</sup> OPTICAL DIGITAL AUDIO OUT VIDEO LAN DIGITAL AV OUT AUX**

## 4 Първи стъпки

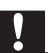

### Bнимани<mark>е</mark>

 $\bullet$  Използването на контроли или корекции, или извършването на различни от описаните тук процедури може да доведе до излагане на вредно излъчване или друг вид опасна експлоатация.

Винаги спазвайте последователно инструкциите в този раздел.

### Подготовка на

### дистанционното управление

- 1 Натиснете и избутайте капачето на отделението за батерии, за да го отворите с<br>... плъзване (виж '1' на картинката).
- плъзване (виж 11 на картинката).<br>2 Поставете две батерии от тип ААА с правилен поляритет (+/-), както е означено.
- 3 Натиснете и плъзнете обратно капачето на отделението за батерии (виж '3' на картинката).

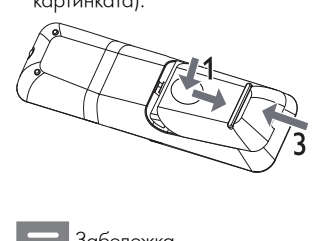

Забележка

- Ако няма да използвате дистанционното управление дълго време, извадете батериите.
- $\bullet$  Не смесвайте батерии (стари и нови или въглеродни с алкални и т.н.).
- Батериите съдържат химически вещества и поради това трябва да се изхвърлят правилно.

### Настройка на часовника

- 1 В Eco Power режим на готовност натиснете PROGRAM/CLOCK, за да активирате режима за настройка на часовника.
- **→** Появяват се цифрите на часа и започват да MUTAT. мигат.
- 2 Натиснете +VOL– за да настроите часа, след което отново натиснете PROGRAM/CLOCK.
- → Появяват се цифрите на минутите и започват да мигат.<br>2 H започват да мигат.
- 3 Натиснете +VOL–, за да настроите минутите,<br>PROGRAM 4 (GLOCK  $\mu$  което натиснете да потвърдите настройката на часовника.<br>след което натиснете PROGRAM/CLOCK, за
	- → На екрана се появява [SYNC RDS] (синхронизация с RDS часовника) или<br>5 Ib 1020 IS BBS1 15 displayed. [UNSYNC RDS] (без синхронизация с RDS часовника).
- 4 Press + VOL to choose [SYNC RDS] or 4 Натиснете +VOL–, за да изберете [SYNC RDS] [UNSYNC RDS]. или [UNSYNC RDS].
- 5 Натиснете PROGRAM/CLOCK, за да потвърдите.

### Намиране на входния сигнал от телевизора

- от толовизора<br>1 Натиснете Ф, за да включите този продукт.
- 1 гчатиснете v, за да включите този продукт.<br>2 Включете телевизора и го превключете на видео вход (вижте ръководството на телевизора, за да разберете как да изберете A/V входа).

### Използване на началното меню

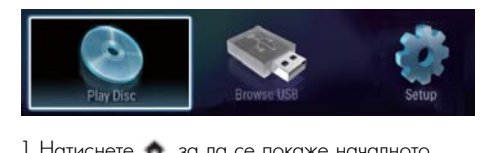

- $1$  Натиснете  $\spadesuit$ , за да се покаже началното меню.
	- "<sub>кстьо.</sub><br>• За да пуснете диск, изберете [Play Disc].
	- за да пуетето длек, лесерето <sub>(1</sub> гау вкеј.<br>• За да видите съдържанието на USB устройството, изберете [Browse USB].
	- За достъп до менютата с настройки, [Setup]. изберете [Setup].

### Навигация в менюто

1 When a menu is displayed, press the на дистанционното управление, за да навигирате. 1 Когато е показано меню, натиснете бутоните

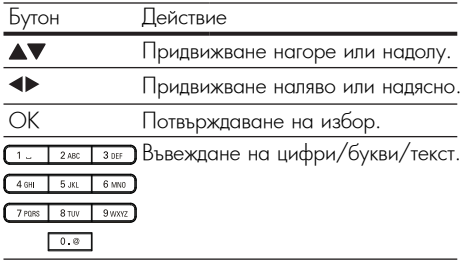

### Избор на език за менюто language

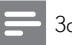

### Забележка

• Ако този продукт е свързан към HDMI СЕСсъвместим телевизор, пропуснете тази настройка.<br>Той со провинения автоматично на същите очикла. той се превылочва автоматично на свщих език за<br>менюто на дисплея, който е настроен за телевизора менето на длением, коме е настроен за телевизор<br>(ако наборът ат езици на телевизора се поддържа .<br>от този продукт). Той се превключва автоматично на същия език за

- $1 B$  началното меню, изберете [Setup] и натиснете ОК.
- натиснете Ок.<br>2 Изберете [Preference] и натиснете ▶.
- z и зоерете [птегенсе] и натиснете ►.<br>3 Изберете [Menu Language] и натиснете ►.

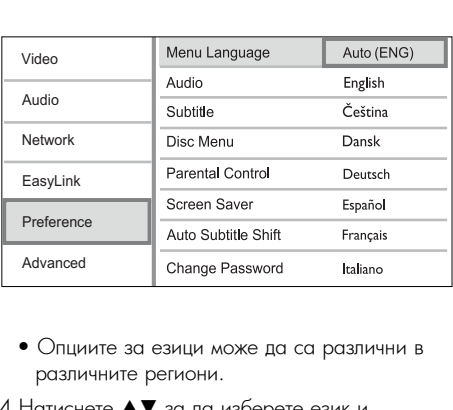

- различните региони. • Опциите за езици може да са различни в
- 4 Натиснете ▲▼ за да изберете език и натиснете ОК.

### Настройка на мрежата

YOU CAN COPPINGTO TOOPETIPOLY NEW FILTOPIN за актуализиране на софтуера и използване на<br>RD Live Можете да свържете този продукт към Интернет BD Live.

### Настройка на кабелна мрежа

### Забележка

• Уверете се, че мрежовите кабели са свързани правилно.

- 1 Свържете мрежов кабел (не е включен в<br>1 Свържете мрежов кабел (не е включен в комплекта) към:<br>. . . . .
	- $\bullet$  LAN порта на този продукт.
	- $\bullet$  LAN порта на рутер с Интернет връзка.
- 2 Включете този продукт и рутера.

# MBD3000 Полезна информация • The wired network ensures the best • Кабелната връзка осигурява най-добър пренос на<br>данни между устройствата.<br>. MBD3000 Интернет Рутер

### Настройка на безжична мрежа

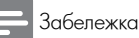

• За безжична връзка трябва да използвате допълнителен Philips Wi-Fi USB адаптер (WUB1110).

- Wi-Fi USB адаптерът не е включен в комплекта. За да закупите адаптера, посетете shop.philips.com. Ако included. To purchase this adapter, visit shop. онлайн магазинът на Philips не е достъпен във ргияти матаринът на титър не е дествион ввр<br>вашата страна, моля свържете се с отдела на Philips ablic cipana, mont coopmete cole organa na mimps.<br>Lobom months un voucurir Revolutorir Pocotore customer service. For contact details, go to за обслужване на клиенти. За контакти посетете www.philips.com/support. www.philips.com/support.
- 1 Свържете Philips Wi-Fi USB адаптер<br>1 (14/1 IB 1 1 1 0 дредава се створие) и у 1 1/6 Е UDIIIU, HPOAGBU CE UNESHOJ KBM V VIII<br>NAJJA ELDÁN JIA TOOM EDOEMAT порта на гърба на този продукт. (WUB1110, продава се отделно) към Wi-Fi
- 2 Включете този продукт и рутера.

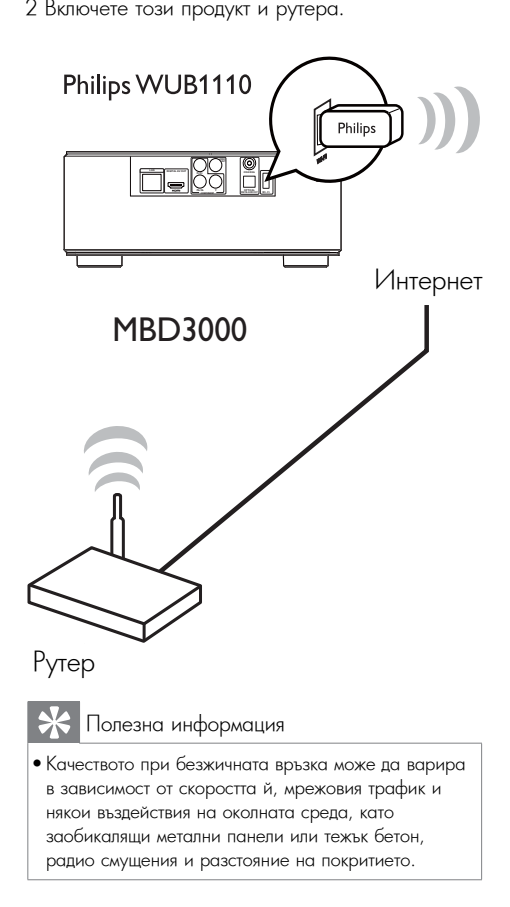

### Инсталиране на мрежовата връзка

Когато свързвате мрежата за първи път, трябва да инсталирате мрежовата връзка.<br>,

- 1 Настройте кабелна или безжична мрежа.
- 1 Настройте кабелна или безжична мрежа.<br>2 Натиснете 12 за да се покаже началното 2 Press to display the homestic menus. меню.
- 3 Изберете [Setup] и натиснете ОК.<br>4 14 б. FN 11 L1
- 4 Изберете [Network] и натиснете  $\blacktriangleright$ .
- 4 изберете [Network] и натиснете ►.<br>5 Изберете [Network Installation] и натиснете  $\mathsf{OK}.$ OK.

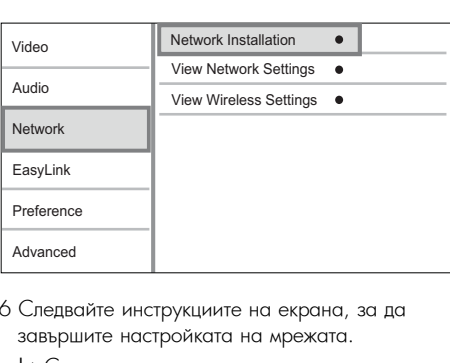

- 6 Следвайте инструкциите на екрана, за да<br>6 септември истройката на чрожата завършите настройката на мрежата.<br>'
	- $\mapsto$  След като инсталирането на мрежата завърши, ще имате достъп до услугите:<br>PD L BD-Live и актуализиране на софтуера.

### Полезна информация

• Можете да проверите състоянието на кабелната или безжичната връзка на този продукт (виж "Регулиране на настройте" > "Мрежови настройки" > [View Network Settings] или [View Wireless Settings]).

## Use Philips EasyLink Използване на Philips EasyLink

EasyLink, която използва протокола HDMI CEC (Управление на потребителска електроника). Можете да използвате едно дистанционно<br>Галифия управление, за да контролирате саѕуслъс<br>съвместимите устройства, който са свързани съъместимите устроиства, които са св<br>чрез HDMI конекторите. Този продукт поддържа функцията Philips управление, за да контролирате EasyLink-

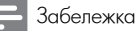

#### $\bullet$  За да активирате функцията EasyLink, трябва да включите HDMI CEC функциите на телевизора и на другите устройства, свързани към него. За подробности вижте ръководствата на телевизора/устройствата.

### Възпроизвеждане с едно докосване

- 1 Натиснете О за да включите този продукт.<br>.
	- → Телевизорът (ако поддържа възпроизвеждане с едно докосване) автоматично се включва и премя<br>правилния входен видео канал. автоматично се включва и преминава на
	- → Ако в този продукт има зареден диск, възпроизвеждането му започва автоматично.

#### Преминаване в режим на готовност с едно докосване

- едно докосване<br>1 Натиснете и задръжте Ф за повече от 3 . татленете и е<br>секунди.
	- ъздудет.<br>→ Всички свързани устройства (ако поддържат device supports one-touch standby) преминаване в режим на готовност с едно .<br>докосване) автоматично преминават в режим на готовност.

#### Разпределяне на устройствата по аудио входовете

Забележка<br>

 $\bullet$  Преди да започнете, аудио изходът на HDMI телевизора и другите HDMI устройства трябва да са свързани към входните аудио жакове на този продукт.

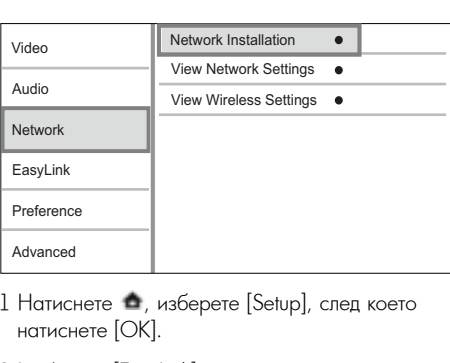

- 1 Натиснете изберете [Setup], след което<br>Натиснете [OK] натиснете [OK].
- Piamenoto [ON].<br>2 Magazza [EasyLink], ener keete ust 2 Изберете [EasyLink], след което натиснете ▶.
- Функциите [One Touch Play] и [One Touch Standby] са включени по подразбиране.
- 3 Изберете [System Audio Control] > [On].
- 4 Прочетете инструкциите на екрана и .<br>натиснете ОК, за да изберете [Continue].
	- » The product scans and displays the → Продуктът сканира и показва на дисплея<br>… валидните устройства.

5 Натиснете ОК, за да изберете [Continue].<br>.

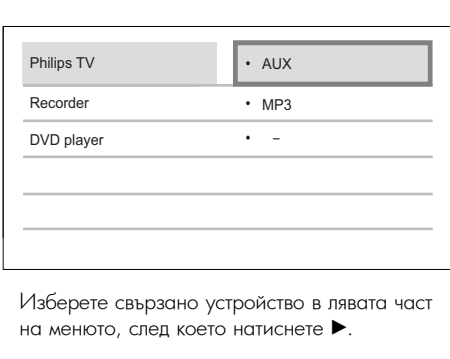

на менюто, след което натиснете  $\blacktriangleright$ . Изберете свързано устройство в лявата част

- 6 Изберете конектора, използван за устройството, след което натиснете OK.
	- → Повторете стъпки 6-7, за да разпределите други устройства.
- 7 Натиснете са, за да излезете от менюто.<br>-

#### Актуализиране на аудио разпределението от свързаните<br>vetpoйeted устройства

Ако вече сте разпределили звука от свързаните устройства, можете да използвате тази

процедура за актуализиране на разпределението.

- разпределението.<br>1 Натиснете са, изберете [Settings], след което 2 Select East 2012 Proceptive (comingle), след<br>натиснете ОК.
- 2 Изберете [EasyLink] > [Audio Input Mapping], - след което натиснете ОК.<br>3 Изберете свързано устройство , след което . след което натиснете OK.
- 3 Изберете свързано устройство, след което<br>натиснете ▶. натиснете  $\blacktriangleright$ .
- 4 Изберете конектора, използван за устройството, след което натиснете ОК.<br>5 Петропологически 4.5 слизовательного
- гювюрете стытки 4-э, за де<br>други свързани устройства. 5 Повторете стъпки 4-5, за да разпределите
	- Забележка

 $\bullet$  Philips не гарантира съвместимост с всички HDMI CEC устройства.

## 5 Възпроизвеждане

### Пускане на диск

### Bнимани<mark>е</mark>

- Не поставяйте в отделението за диск други предмети, освен дискове.
- 1 Натиснете OPEN/CLOSE ▲ за да отворите отделението за диск.
- отделението за диск.<br>2 Поставете диск с надписите нагоре.
- z i iocraвете диск с надписите нагоре.<br>3 Натиснете OPEN/CLOSE ▲ за да затворите  $\sigma$  ramence  $\sigma$ .  $\sigma$ ,  $\sigma$  code  $\sigma$  or  $\sigma$  carge  $\sigma$  carge  $\sigma$ възпроизвеждането на диска.
	- За да гледате диска, превключете телевизора на видео входа.
	- $\bullet$  За да спрете възпроизвеждането, натиснете  $\blacksquare$ .

### Забележка

- проверете поддържаните дискове/ фаилове (вижте<br>"Вашата Blu-ray микро система" > "Съвместими медии"). • Проверете поддържаните дискове/файлове (вижте
- Blu-ray Micro System" > "Playable media"). Ако се появи менюто за въвеждане на парола, въведете • If the password entry menu is displayed, enter паролата, за да можете да гледате диск, който е .<br>ключен или е с ограничен достъп (вижте "Регулиранс заключен или е с ограничен достъп (вижте "Регулиране<br>на настройките" > "Настройка на предпочитанията" > [Parental Control]).
- $\bullet$  Ако сложите диска на пауза или го спрете, скрийнсейвърът се появява след 10 минути неактивност.<br>? За да го изключите, натиснете който и да е бутон.
- за да го изключите, написнете които и да е бутон.<br>• Ако сте сложили диска на пауза или сте го спрели и в • After you pause or stop a disc and no button продължение на 30 минути не е натиснат никакъв бутон, is pressed within 5 minutes, this product този продукт автоматично преминава в режим на гоот продукт автоматично проминава в гр<br>готовност.

### Възпроизвеждане от USB устройство

Play or view media files on the following USB Възпроизвеждане или разглеждане на devices: мултимедийни файлове от следните USB , ,<br>устройства:

- флаш памет
- четец на памет-карти
- HDD (този продукт разпознава само преносими твърди дискове с върхов ток на USB захранването не повече от 500 mA.)

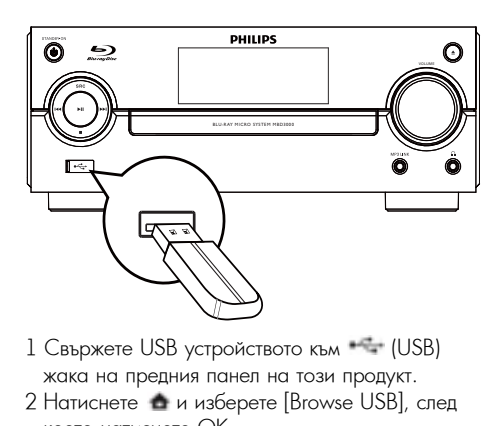

- 1 Свържете Оэв устроиството към тан (Оэв)<br>жака на предния панел на този продукт. 1 Свържете USB устройството към <sup>11</sup>1 (USB)
- 2 Натиснете са и изберете [Browse USB], след което натиснете ОК.<br>, по натиснете ОК.
	- → Появява се меню със съдържанието.
- 3 Изберете файл за възпроизвеждане и<br>ОК натиснете ОК.
- <u>ь на систе</u><br>→ Започва възпроизвеждането (за подробности вижте "Пускане на видео", "Показване на снимки", "Пускане на музика").
	- To stop play, press or remove the За да спрете възпроизвеждането, натиснете USB device. x или извадете USB устройството.

- $\bullet$  Philips не гарантира съвместимост с всички USB all USB devices. устройства.
- устропства.<br>• Не всички цифрови фотоапарати се поддържат. пе вел киталаррови фотоапарати се поддържат.<br>Цифрови фотоапарати, които изискват инсталиране nopposni qonoanapanni, komo nomi на компютърна програма не се поддържат.<br>Математика су сучува NTES в се се се се поддържат.
- $\bullet$  Формат за данни NTFS не се поддържа.

### Пускане на видео

#### Управление на видео възпроизвеждането

възпроизвеждан<br>1 Пуснете заглавие.

1 туснете заглавие.<br>2 Използвайте дистанционното управление, за да контролирате възпроизвеждането.

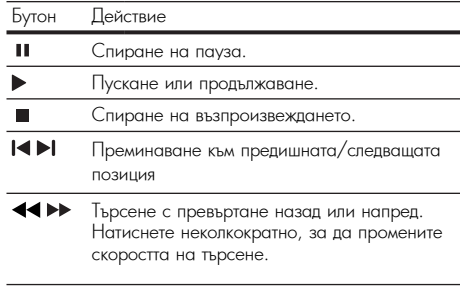

#### Забележка

 $\bullet$  За BD дискове с Java приложение, наличността на функцията за продължаване на възпроизвеждането зависи от конкретния диск.

#### Промяна на видео възпроизвеждането

- 1 Пуснете заглавие.
- 2 Използвайте дистанционното управление, за<br>2 ла промените възпроизвежлането да промените възпроизвеждането.<br>-

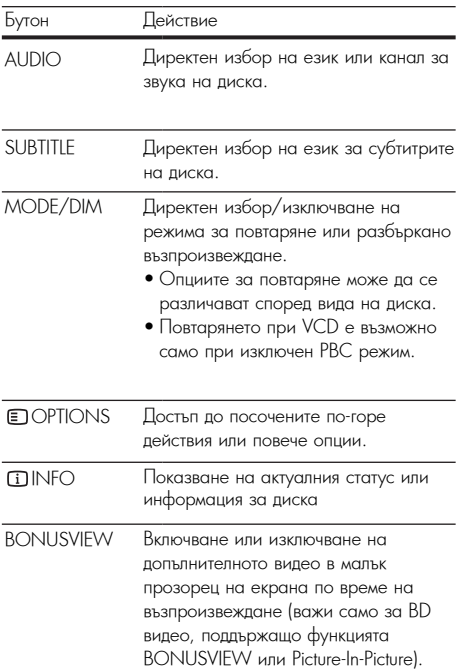

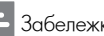

• Някой действия може да не работят при някой<br>——————————————————— дискове. За подробности вижте информацията, придружаваща диска.

### Показване на менюто

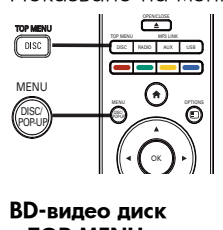

#### BD-video disc **BD-видео диск**

- **TOP MENU**: достъп до менюто на BD видео диска без да се прекъсва възпроизвеждането.<br>- - - - - - - - - - - - - -
- POP-UP MENU: спиране видео

show the disc menu. This feature is disc-възпроизвеждането и показване на менюто на диска. Тази функция зависи от диска.<br>'

### DVD-video disc **DVD-видео диск**

- TOP MENU показва основното меню на диска.
- DISC MENU показва информация за диска и ви напътства през различните налични функции на диска.

### $VCD/SVCD/DivX$  диск $:$

• DISC MENU показва съдържанието на диска.

## Полезна информация

• Ако РБС настроиката е изключена, VCD/SVCD<br>пропуска менюто и започва възпроизвеждането от пропуска менюто и започва ввзпроизвеждането от<br>първото заглавие. За да се покаже менюто преди нървото заглавие, за да се покаже менюто преди<br>възпроизвеждането, включете РВС настройката (виж shiponsbox.gancto, включето настроимата (виж<br>егулиране на настройките" > [Preference] > [VCD "Регулиране на настройките" > [Preterence] > [VCD<br>PBC1) • Ако РВС настройката е изключена, VCD/SVCD РВС]).

### Избор на заглавие/глава

- 1 По време на възпроизвеждане, натиснете<br>1 OPTIONS **OPTIONS.**
- от потко.<br>→ Появява се менюто с опции при възпроизвеждане.<br>Селото и постояни се мен и тематически и тематически и постояни се мен и тематически и тематически и тематичес
- 2 В менюто изберете [Titles] или [Chapters] и натиснете ОК.
- натиснете ОК.<br>**3** Изберете номера на заглавието или главата и натиснете ОК.

#### Пускане от конкретно време

- 1 По време на възпроизвеждане, натиснете<br>1 По ОРТIONS. **OD** OPTIONS
	- → Появява се менюто с опции при възпроизвеждане.
- възпроизвеждане.<br>2 В менюто изберете [Time Search] и натиснете  $\zeta$ . ОК.
- 3 Използвайте бутоните за навигация (▲▼), за<br>23 Лапоношите врещете на накото накото ва да промените времето, към което искате да<br>премине възпроизвеждането, след което да промените времето, към което искате да натиснете ОК.

### Увеличаване/намаляване

- 1 По време на възпроизвеждане, натиснете<br>1 По ОРТIONS **OPTIONS.**
- » The play options menu is displayed. ↳ Появява се менюто с опции при възпроизвеждане.<br>Остана възпроизвеждане.
- 2 В менюто изберете [Zoom] и натиснете ОК.<br>0 М
- э и зползваите оутоните за навигация (¬►), за<br>да изберете коефициент на увеличение, след което натиснете ОК. З Използвайте бутоните за навигация ( $\blacklozenge$ ), за
- 4 Използвайте бутоните за навигация, за да<br>— частровость с остало человек и на виг навигирате в увеличената картина.
	- $\bullet$  За да излезете от режима на увеличение, натиснете  $\implies$  BACK, за да се появи лентата за коефициент на увеличение, след което buttons ( ) until the zoom factor използвайте бутоните за навигация (bB), за да изберете коефициент на увеличение [x1].<br>'''

- Повтаряне на конкретен участък<br>1 По време на възпроизвеждане, натиснете  $1$  По време на възпроизвеждане, натиснете **OPTIONS.** 
	- $\mapsto$  Появява се менюто с опции при възпроизвеждане.
- възпроизвеждане.<br>2 В менюто изберете [Repeat A-B] и натиснете р менюто изоерете [кереаниты и натик<br>ОК, за да зададете начало.
- ок, за да зададете начало.<br>3 Превъртете видеото напред и натиснете ОК, за да зададете край.
	- → Започва повтарянето.
	- To cancel repeat play mode, press OPTIONS и изберете [Repeat А-В], след <u>—</u> от потто и изверете <sub>[</sub>Repeat A-B], елед<br>което натиснете ОК. • За да отмените повтарянето, натиснете

 $\bullet$  Маркирането на участък за повторение е възможно само в рамките на една песен/заглавие.

### Гледане на видео от различен ъгъл на камерата

- 1 По време на възпроизвеждане, натиснете<br>1 ПоРТIONS. **OPTIONS.** 
	- $\mapsto$  Появява се менюто с опции при възпроизвеждане.
- възпроизвеждане.<br>2 В менюто изберете [Angle List] и натиснете ▶.
- . 3 Изберете опция за ъгъл и натиснете ОК.
- э и воерете опция за ътъл и натиснете Ок.<br>└ Възпроизвеждането се променя според избрания ъгъл. Във при тематиката на селото в селото в селото в селото в селото в селото в селото в селото в с<br>Избрания ъгъл.
	- Забележка

• Приложимо само за дискове, съдържащи сцени с различни ъгли.

#### Ръчно преместване на субтитрите

wiskere ръчно да наласяте позицила на<br>субтитрите на екрана на телевизора. Можете ръчно да нагласите позицията на

- on the TV screen.<br>TV screen 1 I Io време на възпроизвеждане, натиснете<br>1 DPTIONS. **OPTIONS.** 
	- $\mapsto$  Появява се менюто с опции при възпроизвеждане.
- възпроизвеждане.<br>2 В менюто изберете [Subtitle Shift] и натиснете ОК.
- press OK. 3 Използвайте бутоните за навигация (▲▼), за да

3 Presidence of tonnie ad nabhladnia (= 1), ad p<br>-<br>- преместите субтитрите спел което натиснете преместите субтитрите, след което натиснете<br>NK ОК.

#### Полезна информация

• Преместването на субтитрите не е възможно при DivX видео с външни субтитри.

#### Възпроизвеждане на BD-видео

ата на јавности се населени на наличните:<br>поддържа функции като видео с висока резолюция, многоканален съраунд звук, .<br>интерактивни менюта и т.н. Blu-гау видео дискът има по-голям капацитет и

1 Поставете BD видео диск.

- 2 Натиснете съм изберете [Play Disc], след<br>- — — — ОК което натиснете ОК.
- което натиснете ОЛ.<br>3 Възпроизвеждането започва автоматично или изберете от менюто опция за възпроизвеждане и натиснете ОК.
	- По време на възпроизвеждане можете да натиснете DISC/TOP MENU, за да се появи менюто на диска, без да се прекъсва<br>21 апрешавенитеното възпроизвеждането.
	- During play, you can press DISC/ По време на възпроизвеждане можете да на време на вестренеселдано межете да<br>натиснете DISC/POP-UP MENU, за да се появи допълнителна информация, функции или съдържание, записано на диска.

### Enjoy BONUSVIEW **Използване на BONUSVIEW**

(Приложимо само за дискове, съвместими с функциите<br>РОМЦ 1974/1974 се о Pistus in Pistus I вот тооттетт тяж телос жителос<sub>и</sub><br>Можете да гледате допълнително съдържание (като BONUSVIEW или Picture-in-Picture)

коментари) в малък прозорец на екрана.

- 1 Натиснете BONUSVIEW, за да включите прозореца за допълнително видео.<br>9 Нативиате в ПОРТІОЛІЯ
- 2 Натиснете **DOPTIONS**.
- написнете от потчо.<br>└ Появява се менюто с опции при → появява се менюто с<br>Възпроизвеждане.
- 3 В менюто изберете [2nd Audio Language] или 3 Select [2nd Audio Language] or [2nd Subtitle [2nd Subtitle Language] и натиснете ▶.

4 Изберете език за възпроизвеждането и<br>натисното ОК натиснете ОК.

### Enjoy BD-LIVE **Използване на BD-LIVE**

(Приложимо само за дискове, който поддържат bonus content. Ensure that this product is BD-Live бонус съдържание. Уверете се, че този connected to the Internet.) продукт е свързан с Интернет.)

анисти<br>В паметта на този продукт и в свързано към него в намета на този продукт и в свързано към него<br>USB устройство можете да свалите допълнително to the local storage of this product or a съдържание (като прегледи на филми, субтитри и т.н.). Специалните видео данни могат да се възпроизвеждат, докато се свалят.

Когато се възпроизвежда диск, поддържащ BD-Live, идентификационният номер на този продукт или на диска може да бъде изпратен по Интернет до доставчика на съдържание.<br>-Доставяните услуги и функции зависят от диска.

### Възпроизвеждане на DivX® видео

DivX видеото е цифров мултимедиен формат, който запазва високото качество, независимо от високата степен на компресиране.

- 1 Поставете диск или USB устройство,<br>1 Поставете Діх Ричес съдържащо DivX видео.
- the DivX videos. 2 Натиснете , изберете [Play Disc] или [Browse z патиснете — , изоерете [riay Disc] или [brow<br>USB], след което натиснете ОК.
	- → Появява се меню със съдържанието.
- » A contents menu is displayed. 3 Изберете папка с видео и натиснете ОК.
- 4 Изберете заглавие за възпроизвеждане и натиснете ОК.<br>-
- 5 Използвайте дистанционното управление, за<br>- да контролирате възпроизвеждането да контролирате възпроизвеждането.<br>-

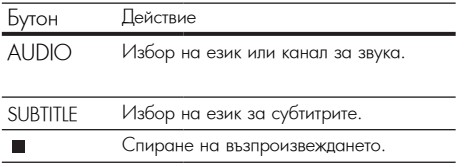

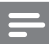

#### Забележка<br>

- гложете да пускате само ылл филми, които са взег<br>под наем или са закупени с регистрационния DivX rented or purchased with the DivX registration код на този продукт (вижте "Регулиране на код на този продукт (вижте Тетулиране на<br>настройките" > [Advanced] > [DivX® VOD Код]). • Можете да пускате само DivX филми, които са взети
- advpontorio > pravancedaj > [Divita video<br>Ioxete na nvckate DivX вилео файлове • Можете да пускате DivX видео файлове с големина<br>• ло 4GB. до 4GB.
- Този продукт може да показва до 45 символа в . . . . . . . . . .<br>субтитрите.

### Показване на снимки

#### Показване на снимки във вид на  $\mathcal{L}$  and play  $\mathcal{L}$  per order with .jpeg order with .jpeg order with .jpeg order with .jpeg order  $\mathcal{L}$ слайдшоу

Можете да гледате JPEG снимки (файлове с<br>. разширение .jpeg или .jpg).<br>1 П

- 1 Ноставете диск или USB устройство,<br>DEG съдържащо JPEG снимки.
- съдържащо јгсо снимки.<br>2 Натиснете са, изберете [Play Disc] или [Browse USB], and press OK. USB], след което натиснете ОК.
	- ь со<sub>л</sub>, над не състанието.<br>→ Появява се меню със съдържанието.
- 3 Изберете папка със снимки и натиснете ОК, за да влезете в нея.
	- За да изберете снимка, натиснете бутоните за навигация.
	- За да уголемите избраната снимка и да стартирате слайдшоу, натиснете OK.
- 4 Натиснете ▶ за да започне слайдшоуто.

### Забележка

- $\bullet$  Ако на диска са записани много песни/снимки, показването на съдържанието му на телевизора може да отнеме повече време.<br>-
- Този продукт може да показва само снимки от цифрови фотоапарати във формат JPEG-EXIF, който обикновено се използва при повечето цифрови фотоапарати. Той не може да показва Motion JPEG или снимки във формат, различен от JPEG, нито свързани със снимките аудио клипове.
- Папки/файлове, които надвишават поддържания от този продукт лимит не могат да бъдат показани или

### Управление на показването на снимки

- 1 Пуснете фото слайдшоу.<br>• Натиснете ПОРТЮЛІЯ з
	- Press OPTIONS to access play опциите при възпроизвеждане, изберете опция и натиснете ОК. • Натиснете **DOPTIONS** за достъп до
	- По време на слайдшоу, можете също да натиснете  $\blacktriangle\blacktriangledown$ , за да завъртите снимката хоризонтално/вертикално.
	- Ако слайдшоуто спре, натиснете за да продължи възпроизвеждането.

#### Задаване на интервал и анимация за слаидшоуто<br>1 D слайдшоуто

- 1 По време на възпроизвеждане, натиснете **D** OPTIONS.
- ⇒ Select to:<br>→ Появява се менюто с опции при възпроизвеждане.
- 3 Select a duration, and press OK. 2 В менюто изберете [Duration per slide] и натиснете ОК.
- натиснете Ок.<br>3 Изберете продължителност и натиснете ОК.
- 4 В менюто изберете [Slide Animation] и натиснете ОК. $\overline{\phantom{a}}$ натиснете ОК.
- $5\,$ Изберете вид анимация и натиснете ОК.

#### Пускане на музикално слайдшоу

Създаване на музикално слайдшоу за едновременно възпроизвеждане на MP3/WMA<br>музика и ЈРЕG снимки.<br>''

### Забележка

- To create a musical slideshow, you must store За да създадете музикално слайдшоу, трябва да запишете MP3/WMA и JPEG файловете на един и същ диск или USB устройство.
- 1 Пуснете MP3/WMA музика.<br>0 H
- 2 Натиснете † ВАСК за да се върнете в<br>основното меню. основното меню.
- эвизаното монко.<br>3 Влезте в папка със снимки и натиснете ОК, за да започне слайдшоуто.
	- → Слайдшоуто започва и продължава до края на папката със снимки.
	- ↔ Музиката продължава да свири до края на диска.
- $\bullet$  За да спрете слайдшоуто, натиснете  $\blacksquare$ .
- $\bullet$  За да спрете музиката, отново натиснете  $\blacksquare$ .

### Пускане на музика

### Управление на песен

- 1 Пуснете песен.
- 1 I Iуснете песен.<br>2 Използвайте дистанционното управление, за 2 Use the remote control to control the да контролирате възпроизвеждането.

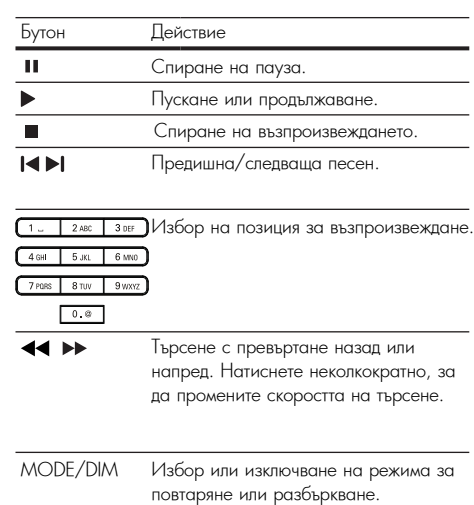

### Пускане на MP3/WMA музика

MP3/WMA е вид компресиран аудио файл<br>...  $(\phi$ айлове с разширение .mp $3$ , .wma).

- 1 Поставете диск или USB устройство,<br>1 Поставете диск или USB устройство, съдържащо MP3/WMA музика.
- the MP3/WMA music. 2 Натиснете , изберете [Play Disc] или [Browse 2 Press , select [Play Disc] or [Browse USB], след което натиснете ОК.
	- → Появява се меню със съдържанието.
- 3 Изберете папка с музика и натиснете ОК.
- 4 Изберете файл за възпроизвеждане и<br>- натиснете ОК. натиснете ОК.
- 4 Select a file to play, and press OK. За да се върнете към главното меню, натиснете ВАСК.

- $\bullet$  За дискове, записани на много сесии, се възпроизвежда само първата сесия.<br>\\\\\\\
- WMA файлове, които са защитени с Управление на<br>"Сели и цифровите права (DRM), не могат да се възпроизвеждат от този продукт.<br><del>Т</del>
- Този продукт не поддържа аудио формат MP3PRO.<br>• С
- Специалните символи в името на МРЗ песента (ID3) или в името на албума може да не се покажат правилно на екрана, поради това, че не се поддържат.
- рдържат.<br>См. в обществото на селото на селото на селото на селото на селото на селото на селото на селото на селото на • Напки/файлове, които надвишават поддържания от<br>С този продукт лимит не могат да бъдат показани или възпроизведени.

## 6 Регулиране на настройките

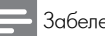

### Забележка

• Ако настройката е сива, това означава, че не може да бъде променена в настоящото състояние.

### Видео настройки

- $1$  Натиснете  $\triangle$ .
- 2 Изберете [Setup] и натиснете ОК.<br>3 Изберете [Video] и натиснете ▶
- 3 Изберете [Video] и натиснете  $\blacktriangleright$ .

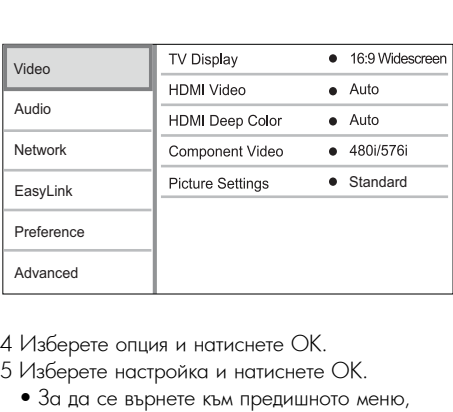

- 4 Изберете опция и натиснете ОК.<br>5 Изберете настрейка и натиснете ОК.
- 5 Изберете настройка и натиснете ОК.
- 5 и зоерете настроика и натиснете Ок.<br>• За да се върнете към предишното меню, натиснете со ВАСК.
	- За да излезете от менюто, натиснете  $\Delta$ .

### $[TV\ Display]$

•<br>Изберете формат на дисплея: Select a display format:

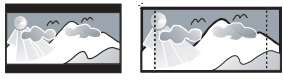

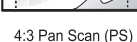

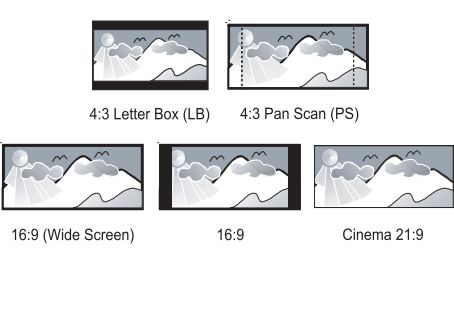

Cinema 21:9

- [4:3 Letterbox] 3а телевизори с екран 4:3: показване на широк екран с черни ленти отгоре и отдолу на екрана.
- $\bullet$  [4:3 Panscan] 3а телевизори с екран 4:3: • [4:3 Panscan] – For 4:3 screen TV: full-показване с пълна височина и подрязани height display with the trimmed sides. страни.
- $\bullet$  [ $16:$ 9 Widescreen] За широкоекранни телевизори: показване на картината в съотношение  $16:9$ .
- $\bullet$  [16:9] За телевизори с екран 16:9: показване на картината в съотношение 4:3 за диск със съотношение 4:3, с черни ленти отляво и отдясно на екрана.<br>- Fologie Latinum
- display ratio 21:9. телевизори със съотношение 21:9. •  $[21:9 \text{ Cinema}]$  –  $3a \mu$ ирокоекранни

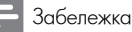

- $\bullet$  Ако избраната опция [4:3 Panscan] не се поддържа от диска, картината е във формат [4:3 Letterbox].
- Помощният текст е наличен във всички режими освен  $[21:9$  Cinema].
- За оптимално гледане с телевизор Philips Cinema • For our optimum viewing with Philips Cinema 21:0 вы установленность на телевы золя. 21:9, вижте ръководството на телевизора.<br>.

### **[HDMI Video]**

**[HDMI Video]**<br>Избор на изходна HDMI видео резолюция, която е съвместима с възможностите на дисплея на вашия телевизор.

- $[{\scriptstyle \bigtriangleup}]$   $\hbox{A}$ втоматично откриване и избор на най-добрата поддържана резолюция.
- supported video resolutions.<br>stup = 3 second us on supported pubo • [Native] – Задаване на оригиналната видео<br>резолюция. резолюция.
- [480i/576i], [480p/576p], [720p], [1080i], [480i/576i], [480p/576p], [720p], [1080i], [1080p], [1080p/24Hz] — Избор на найдобре поддържаната от телевизора видео резолюция. За подроопости вижте<br>ръководството на телевизора. резолюция. За подробности вижте

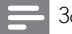

#### Забележка

• Ако избраната видео резолюция не се поддържа от вашия телевизор и се появи празен екран, за да възстановите картината, изчакайте  $10$  секунди или натиснете бутона • на дистанционното управление и след това "731" (бутони с цифри).

### [HDMI Deep Color] **[HDMI Deep Color]**

Тази функция е достъпна само когато показващото устройство е свързано с HDMI кабел и поддържа функцията Deep Color.<br>Геати

- **[AUTO]** HOCHOLE CE HO SPAN MSOOPOME над милиард цвята, на телевизор, поддържащ<br>Deep Color • **[Auto]** - Насладете се на ярки изображения с Deep Color.
- [On] Насладете се на ярки изображения с .<br>над милиард цвята, на телевизор, поддържащ Deep Color.

12 битов изходен цвят, при който се намалява ефектът на постеризация.<br>• • • • •

• [**Off**] - Стандартен 8-битов изходен цвят.

### **[Component Video]**

[Component Video] Избор на изходна резолюция за компонентно видео, която е съвместима с възможностите на татата.<br>дисплея на вашия телевизор.

capability. • **[480i/576i]**, **[480p/576p]**, **[720p]**,

• [480i/576i], [480p/576p], [720p], [1080i] **[1080i]** - Избор на най-добре поддържаната - Велеста в отдетника в составляют в составляют на составляют на восстания. За составляют на составляют на вос<br>В составляются в составляют на составляют на составляют на составляют на составляют на составляют на составляю

best supported by the TV. See the TV подробности вижте ръководството на

ma<sub>n</sub>ual formal for details.<br>телевизора.

Забележка

- жко настроиката не е съвместима с телевизора, ст<br>появява празен екран. Изчакайте 10 сек. за blank screen appears. Wait for 10 seconds for автоматично възстановяване. • Ако настройката не е съвместима с телевизора, се
- Защитените възстановлявате:<br>• Защитените от копиране DVD дискове могат да • Copy protected DVDs can only output възпроизвеждат само резолюция 480p/576p или 480p/576p or 480i/576i resolution. 480i/576i.

### [Picture Settings] **[Picture Settings]**

Избор на предварително зададен набор от настройки за цветовете на картината.

- [Standard] Настройка за оригинални цветове.
- [Vivid] Настройка за ярки цветове.
- [Cool] Настройка за меки цветове.
- [Action] Настройка за остри цветове. Увеличава детайлите в тъмната част. Идеална<br>за екшън филми.<br>-
- $\bullet$  [Animation] Настройка за контрастен цвят. Идеална за анимационни филми.

### Аудио настрой<mark>к</mark>и

 $1$  Натиснете  $\triangle$ .

- 2 Изберете [Setup] и натиснете ОК.<br>2 Изберете [Audia] и натиснете ▶
- 3 Изберете [Audio] и натиснете  $\blacktriangleright$ .

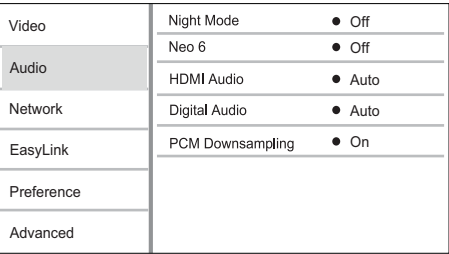

- 4 Изберете опция и натиснете ОК.<br>5 Изберете идетрейка и натиснете ОК
- 5 Изберете настройка и натиснете ОК.
- э и зоерете настроика и натиснете ОК.<br>• За да се върнете към предишното меню, натиснете ВАСК.
	- За да излезете от менюто, натиснете  $\blacktriangle$ .

### $[{\sf Night\ Model}]$

[Night Mode] разговор, за да се чуват по-лесно при ниска Increase a soft sound level such as dialogue to сила на звука, като в същото време се намаляват силните звуци. Усилване на меките звуци, като например

- [Auto] Намиране и избиране на най-доброто ниво на звука при ниска сила на звука. Приложимо само за песни с Dolby True HD  $\kappa$ . звук.
- $[On]$  За тихо гледане през нощта.
- [Off] За съраунд звук с пълен динамичен  $\mathcal{B}$ di. обхват.

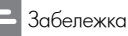

• Приложимо само за Dolby кодирано DVD-видео или<br>-BD-видео.

### [Neo 6] **[Neo 6]**

Допълнителна обработка с DTS за генериране на съраунд ефект от двуканален звук.

- [Cinema] Активиране на допълнителната обработка Neo 6 към кино режима.
- [Music] Активиране на допълнителната обработка Neo 6 към музикалния режим.
- [Off] Деактивиране на допълнителната обработка Neo 6.

### [HDMI Audio] **[HDMI Audio]**

**[..................**]<br>Избор на HDMI аудио изход при свързване на complete this product and the TV audience TV audience TV audience TV audience TV audience TV audience TV audience този продукт и телевизора / аудио устройството<br>- HDMI was a с HDMI кабел.

- [Bitstream] If the connected HDMI [Bitstream] Ако свързаното HDMI устройство device supports the appropriate HD поддържа съответния HD аудио декодер, се поддържа съотъстния пътаудио докодор, се<br>изпраща оригиналният аудио формат на изпраща ориглиалният аудио формат на<br>диска. В противен случай се изпраща LPCM.
- sent. [Auto] Автоматично намиране и избор на protographent and select the best and select the best selection of the best selection of the best selection of най-добрия поддържан аудио формат.<br>Haital Asselial

### **[Digital Audio]**

Избор на аудио формат за изходния звук от DIGITAL OUT жака (коаксиален/оптичен).

• [Auto] - Автоматично намиране и избор на най-добрия поддържан аудио формат.

- [РСМ] Аудио устройството не поддържа многоканален формат. Аудиото се смесва в двуканален звук.
- $\bullet$  [Bitstream] Избор на оригиналния звук, за слушане на Dolby или DTS аудио (специалните звукови ефекти на BD-видеото се деактивират).

### Забележка

- $\bullet$  Уверете се, че аудио форматът се поддържа от диска и свързаното аудио устройство (усилвател/ приемник).
- $\bullet$  Когато е избрана опцията [Bitstream], интерактивното аудио, като звука на бутоните, е изключено.

### [PCM Downsampling] **[PCM Downsampling]**

Задаване на честота на семплиране за РСМ<br>——————————————————— аудио изхода от DIGITAL OUT жака<br>, (коаксиален/оптичен).

- [On] PCM audio is down-sampled at [On] Семплирането на РСМ звука се 48kHz. понижава на 48 kHz.
- Политические постание.<br>• [Off] За BD или DVD дискове, записани в .<br>LPCM без защита на авторските права, двуканалните аудио сигнали до 96 kHz излизат като LPCM сигнали без конвертиране.

### Мрежови настрой<mark>к</mark>и

- $1$  Натиснете  $\bullet$ .
- 2 Изберете [Setup] и натиснете ОК.<br>3 Изберете [Network] и натисноте ■
- 3 Изберете [Network] и натиснете  $\blacktriangleright$ .

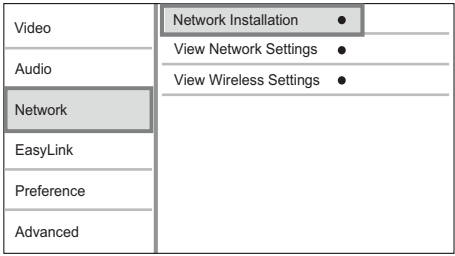

- 4 Изберете опция и натиснете ОК.<br>5 14 б
- 5 Изберете настройка и натиснете ОК.<br>• За ва се върчете и и предишното нач
- За да се върнете към предишното меню, върнете към предишното меню, в  $p = p \sim$ K. натиснете BACK.
- За да излезете от менюто, натиснете  $\bullet$ .

### [Network Installation] **[Network Installation]**

Инсталиране на мрежовата връзка.

### [View Network Settings] **[View Network Settings]**

I Iоказване на информация за настоящото състояние на мрежата.

### [View Wireless Settings] **[View Wireless Settings]**

I Іоказване на информация за настоящото състояние на Wi-Fi.

Ако връзката в момента не е безжична, тази функция е деактивирана.

### Настройки на EasyLink

 $1$  Натиснете  $\bullet$ .

2 Изберете [Setup] и натиснете ОК.

2 изберете [Setup] и натиснете ОК.<br>3 Изберете [Fasvlink] и натиснете ▶ 3 Изберете [EasyLink] и натиснете  $\blacktriangleright$ .

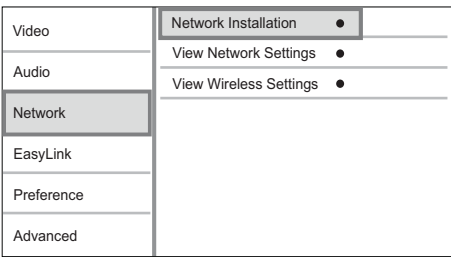

4 Изберете опция и натиснете ОК.<br>5 Изборете настройка и натисноте Ок

5 Изберете настройка и натиснете ОК.

- 5 и зоерете настроика и натиснете Ок.<br>• За да се върнете към предишното меню, натиснете ВАСК.
- За да излезете от менюто, натиснете  $\spadesuit$ . • To exit the menu, press . **[EasyLink]**

-<br>Този продукт поддържа функцията Philips .<br>EasyLink, която използва протокола HDMI СЕС , управление на потребителска електроника). .<br>Можете да използвате едно дистанционно управление, за да контролирате EasyLink-, .<br>съвместимите устройства, който са свързани чрез HDMI конекторите.

- [On] Включване на функциите EasyLink.
- [Off] Изключване на функциите EasyLink. [One Touch Play] **[One Touch Play]**

Когато натиснете <sup>(Ј</sup>) за да включите този продукт, телевизорът (ако поддържа възпроизвеждане с едно докосване) автоматично switches to the video-in channel. Disc play се включва и преминава на входния видео канал. Ако в този продукт има диск,

капал: л ко в този продукт има диск,<br>възпроизвеждането му започва автоматично.

- [On] Turn on one-touch play feature. [On] Включване на функцията за • [Off] - Disable one-touch play feature. възпроизвеждане с едно докосване.
- $\bullet$  [Ott] Изключване на функцията за възпроизвеждане с едно докосване.

### **EDESTIPOWSBE ALIGHE C ELIHO LIOKOCBOHE.**<br>[One Touch Standby]

 $\mathcal{L}$ етто составните д $\mathcal{L}$  то составните  $\mathcal{O}_{\lambda}$  всички свързани HDMI СЕС устройства (ако поддържат преминаване в режим на готовност с едно докосване) едновременно преминават в режим HO FOTOBHOCT.

- на готовност.<br>• [On] Включване на функцията за преминаване в режим на готовност с едно докосване.
- [Off] Изключване на функцията.

### [System Audio Control]

Когато пускате звук, който е прехвърлен от свързаните устройства, този уред автоматично<br>————————————————————————————— превключва на съответния аудио източник.

- [On] Turns on System Audio Control. [On] Включване на системния аудио контрол. Then proceed to [Audio Input Mapping] След това преминете към [Audio Input .<br>Mapping], за да сканирате и разпределите свързаните устройства.
- [Off] Изключване на системния аудио контрол.

### [Audio Input Mapping] **[Audio Input Mapping]**

-<br>Актуализиране на разпределението на входящия .<br>звук ако има нови свързани устройства.

### Забележка

- $\bullet$  Преди да използвате управлението EasyLink, трябва да включите HDMI СЕС функциите на телевизора/ <sub>.</sub><br>устройствата. За подробности вижте ръководството for details. на телевизора/устройството. • на телевизора/ устроиството.<br>Dub
- Philips не гарантира  $100\%$  съвместимост с всички HDMI СЕС-съвместими устройства.

## Настройка на предпочитанията<br>-

 $\frac{1}{2}$  Натиснете  $\frac{1}{2}$ .

2 Изберете [Setup] и натиснете ОК.

2 Изберете [Setup] и натиснете ОК.<br>3 Изберете [Preference] и натиснете ▶.

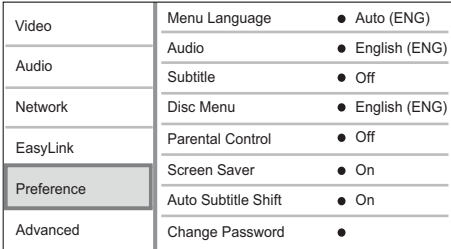

## 4 Изберете опция и натиснете ОК.<br>5 Изберете настрейка и натиснете ОК

- 5 Изберете настройка и натиснете ОК.
- 5 изоерете настроика и натиснете Ок.<br>• За да се върнете към предишното меню, натиснете ВАСК.
	- За да излезете от менюто, натиснете  $\spadesuit$ .

### [Menu Language]

Избор на език за менюто на екрана.

### Забележка

 $\bullet$  Ако този продукт е свързан към HDMI СЕСсъвместим телевизор, той се превключва автоматично на същия език за менюто на дисплея, който е настроен за телевизора (ако наборът ат езици на телевизора се поддържа от този продукт).

### [Audio] **[Audio]**

Избор на език за звука при възпроизвеждане на диска.

#### [Subtitle] **[Subtitle]**

Избор на език за субтитрите при възпроизвеждане на диска.

### [Disc Menu] **[Disc Menu]**

рато тиото<sub>в</sub><br>Избор на език за менюто на диска.

Забележка

- Ако езикът, които сте изорали, не е достъпен на изорали и алитество състания и състания и състания и състани<br>Състанията от състанията състанията състанията състанията състанията състанията състанията състанията състания диска, дискът използва своя език по подразбиране.<br>С • Ако езикът, който сте избрали, не е достъпен на
- $\bullet$  За някой дискове, езикът за субтитрите/звука може да се променя само от менюто на диска.

### [Parental Control] **[Parental Control]**

Ограничаване на достъпа до дискове, които не са подходящи за деца. Този тип дискове трябва<br>" да са записани с възрастова класификация.<br>o За достъп, въведете последната зададена<br>давеля или '0000' '0000'. парола или '0000'.

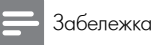

- Rated discs above the level you set in [Parental класификация над нивото, зададено от вас в ставификация над пивото, зададено от вас в<br>[Parental Control] изисква въвеждане на парола. • Възпроизвеждането на дискове с възрастова
- The ratings are commonly honekod bebendente ha hapend.<br>• Възрастовата класификация зависи ат държавата. За али в постояни се постояни да различно на представление възпроизвеждането на всички дискове, BD-Video. изберете '8' за DVD-видео и BD-видео.
- $\bullet$  На някой дискове има отпечатана възрастова класификация, но не са записани с такава. Тази функция няма ефект върху такива дискове.

### [Screen Saver] **[Screen Saver]**

Включване или изключване на скрийнсейвъра.<br>П I Ioмага за предпазване на екрана на телевизора от повреда поради твърде<br>продължително излагане на статично продалители.<br>изображение. телевизора от повреда поради твърде

- $\bullet$  [On] Включване на скрийнсейвъра след  $10$ .<br>минути неактивност (например при пауза или  $\neg$ ). стоп).
- [Off] Деактивиране на скрийнсейвъра.

#### **[Auto Subtitle Shift]**

**рчото зорните зинг]**<br>Включване или изключване на автоматичното Turn on or off the automatic subtitle shift. преместване на субтитрите.

- [On] Позицията на субтитрите на екрана на .<br>телевизора се регулира автоматично.
- [Off] Изключване на автоматичното преместване на субтитрите.

Забележка

 $\bullet$  Тази функция действа само когато за [TV Display] е зададено  $[21:9$  Cinema].

#### [Change Password] **[Change Password]**

Задаване или промяна на паролата.

- 1) Използвайте бутоните с цифри, за да въведете паролата или последната зададена от вас парола. Ако забравите паролата, въведете '0000' и натиснете ОК.
- 2) Въведете новата парола.
- 3) Отново въведете същата парола.
- 4) В менюто преминете на [Confirm] и натиснете OK. ОК.

# **Български**

### [Display Panel] **[Display Panel]**

Избор на яркост за предния дисплей.

- [Normal] Нормална яркост
- $\mathbf{P} = \begin{bmatrix} 1 & 1 & 1 \\ 1 & 1 & 2 \\ 1 & 1 & 2 \\ 1 & 1 & 2 & 1 \end{bmatrix}$ • [Dim] - To dim display. • [Dim] - Затъмняване на дисплея.

### **[VCD РВС]**

-<br>Включване или изключване на менюто със ъюлочване или измючване на менюто све<br>съдържание на VCD/SVCD дискове с функцията SVCDs with PBC (playback control) feature. РВС (контрол на възпроизвеждането).

- [On] Показване на индекс менюто при load a disc for play. зареждане на диск за възпроизвеждане.
- [Off] Skip the menu and start play from [Off] Пропускане на менюто и започване на the first title. възпроизвеждането от първото заглавие.

### Експертни настройки

- $1$  Натиснете  $\bullet$ .
- 2 Изберете [Setup] и натиснете ОК.
- ∠ изоерете [зетир] и натиснете ∪к.<br>3 Изберете [Advanced] и натиснете ▶. 3 Procepcie prendictely minimenters P

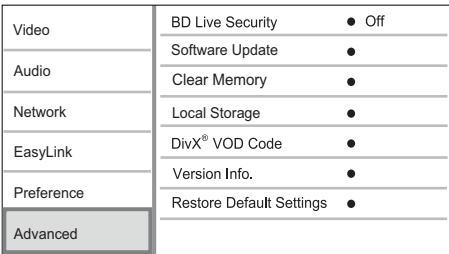

4 Изберете опция и натиснете ОК.<br>5 Изберете настрейка и натисноте Ок

- 5 Изберете настройка и натиснете ОК.
- 5 и зоерете настроика и натиснете Ок.<br>• За да се върнете към предишното меню, натиснете ВАСК.
	- За да излезете от менюто, натиснете  $\spadesuit$

### $\bm{\mathsf{[BD\text{-}Live}~Security]}$

-<br>Можете да ограничите интернет достъпа за BD-.<br>Live бонус съдържанието, което е налично при някои Вlu-ray дискове.

- [On] Интернет достъпът е забранен за • [On] - Internet access is prohibited for all всякакъв вид BD-Live съдържание.
- [Off] Интернет достъпът е позволен за • [Off] - Internet access is permitted for all всякакъв вид BD-Live съдържание.

### [Software Update] **[Software Update]**

Актуализиране на софтуера на този продукт (ако на уеб сайта на Philips има актуализирана версия) за подобряване на работата му.

- [USB] Актуализиране на софтуера от свързано към този продукт USB устройство.
- $\bullet$  [Network] Актуализиране на софтуера от интернет.  $\mathcal{N}=\mathcal{N}=\mathcal{$

#### Забележка

• За подробности вижте "Допълнителна информация" > "Актуализиране на софтуера".

### [Clear Memory] **[Clear Memory]**

Форматиране на вътрешната памет за изъистване на дялото съдържание, в случаи че<br>вътрешната памет на този продукт не е вырошната намог на тоол продукт но о<br>достатъчна за свалянето на BD-Live бонус съдържание за BD дискове. изчистване на цялото съдържание, в случай че

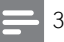

#### Забележка

• Ако изчистите вътрешната памет, сваленото преди това BD-Live бонус съдържание вече не е на разположение.

### Local Storage **[Local Storage]**

Записване на сваленото BD-Live бонус

[Local Storage] съдържание за BD диск във вътрешната памет на Sappondino sa DD-Anck boo borpodinata hamor ha продукта или външна USB памет.<br>География

- $\bullet$  [Internal] Запазване във вътрешната памет на продукта.
- [External] Запазване в свързана към продукта USB памет.

#### device connected to the product. **[DivX® VOD Code]**

Получаване на регистрационния DivX® код или кода за отмяна на регистрацията. deregistration code.

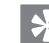

#### Полезна информация

 $\bullet$  Използвайте регистрационния DivX код на този продукт, когато наемате или закупувате филми от [www.divx.com/vod.](http://www.divx.com/vod) DivX филмите, наети или закупени чрез услугата DivX® VOD (видео при поискване) могат да се възпроизвеждат само в устройството, за което е регистрирана.

### [Version Info.] **[Version Info.]**

I Іоказване на версията на софтуера и MAC <sub>-</sub> адреса на този продукт.

Полезна информация

 $\bullet$  Тази информация ви е необходима, за да проверите дали на уеб сайта на Philips има актуализирана версия на софтуера, която да свалите и инсталирате в този плейър.

### [Restore Default Settings] **[Restore Default Settings]**

Възстановяване на всички фабрични настройки на този плейър, с изключените на настройките<br><sup>Гр</sup>ати L.C. и 11 [Parental Control].

## 7 Настройка на FM радио станции

- 1 уверете се, че сте свързали и сте разпънали<br>нацяло включената в комплекта FM антена. 1 Уверете се, че сте свързали и сте разпънали
- 2 Натиснете RADIO.
- 3 Натиснете <<//> <</a> или </></a>>.
- 4 Когато индикацията за честотатс<br>. се променя, освободете бутона 4 Когато индикацията за честотата започне да
- со промени, освооодете оутона.<br>→ FM тунерът автоматично хваща станция със силен сигнал.
- 5 Повторете стъпки 3-4, за да настроите повече strong reception and  $\mathcal{L}_{\text{max}}$ станции.

#### **За да настроите слаба станция:**

**за да настроите слава станция:**<br>Натиснете неколкократно ▲/▼, докато намерите оптимален сигнал.

### Автоматично програмиране на радио станциите

Забележка

 $\bullet$  Можете да програмирате максимум 40 радио станции.

- 1 Натиснете **1⊲⁄⊳1**, за да изберете предварително зададен номер и да започнете програмирането.<br>2 PROGRAM /CLOCK програмирането.
- 2 Натиснете и задръжте PROGRAM/CLOCK за 2 секунди, за да активирате автоматичното програмиране.
	- $\mapsto$  На дисплея за кратко се появява [AUTO].
	- **→** Всички налични станции се програмират по реда на силата на сигнала.
	- $\mapsto$  Първата програмирана радио станция се излъчва автоматично.

### Ръчно програмиране на радио станциите

#### Забележка

 $\bullet$  Можете да програмирате максимум 40 радио станции.

- 1 Tune to a radio station. 1 Пуснете някоя радио станция.
- 2 Натиснете PROGRAM/CLOCK, за да<br>— актививате преграмиранете активирате програмирането.<br>...
- з патиснете **1⊲/>1**, за да зададете номер от<br>до 40 за тази радио станция, след което 15 to the this radio station, energy hours натиснете PROGRAM/CLOCK, за да върдите.<br>- $3$  Натиснете  $\blacktriangleleft$  / $\blacktriangleright$  I, за да зададете номер от  $1$ потвърдите.
	- $\mapsto$  На дисплея се появява зададеният номер и честотата на запаметената станция.
- 4 Repeat the above steps to program other 4 Повторете горните стъпки, за да програмирате още станции.

### Забележка

• За да изтриете програмирана станция, запаметете<br>... друга станция на нейното място.

### Пускане на запаметена pagno diangon радио станция

1 Натиснете I</>, за да изберете номера на желаната от вас запаметена радио станция.

### Настройка на RDS часовника

Можете да използвате часовия сигнал, излъчван<br>заедно с RDS сигнала, за автоматична<br>... настройка на часовника на уреда.<br>'

- 1 Уверете се, че сте избрали [SYNC RDS] по време на настройката на часовника (вижте "Първи стъпки" > "Настройка на часовника").
- 2 Tune to an RDS radio station that 2 Пуснете RDS радио станция, която излъчва часови сигнал.
	- ¬асови сигнал.<br>↔ Уредът разчита RDS часа и настройва , реды разчита кро часа и настроива<br>часовника автоматично. the condition and conditional conditions.

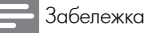

### $\bullet$  Точността на излъчвания час зависи от RDS

станцията, която излъчва часовия сигнал. • Ако при настройката на часовника сте избрали

 $\frac{1}{2}$  INSYNC RDS] during  $\frac{1}{2}$  and  $\frac{1}{2}$  during  $\frac{1}{2}$  during  $\frac{1}{2}$  during  $\frac{1}{2}$  during  $\frac{1}{2}$  during  $\frac{1}{2}$  during  $\frac{1}{2}$  during  $\frac{1}{2}$  during  $\frac{1}{2}$  during  $\frac{1}{2}$  during  $\frac{1}{2}$ clock setting, you can press INFO to view [UNSYNC RDS], можете да натиснете INFO, за да видите RDS часовни<mark>к</mark>а.

## 8 Регулиране на силата на звука и звуковия ефект

### Регулиране на силата на звука

эвука<br>1 По време на възпроизвеждане, натиснете VOL decrease the volume level. +/–, за да увеличите/намалите звука.

### Избор на звуков ефект

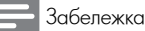

 $\bullet$  Не можете да използвате различни звукови ефекти едновременно.

### Регулиране на нивото на басите

- 1 По време на възпроизвеждане, натиснете<br>1 ВАSS за востъп во ревидирането на басите BASS за достъп до регулирането на басите.
- adjustan<br>Ekonomo VOI 2 Натиснете VOL +/–, за да регулирате нивото<br>на басите. на басите.

#### Регулиране на нивото на високите

- 1 По време на възпроизвеждане, натиснете<br>- TREBLE за постъп по регулирането на високите TREBLE за достъп до регулирането на високите.
- ruchata VOI.<br>Euchata VOI 2 Натиснете VOL +/–, за да регулирате нивото<br>на високите. на високите.

#### Избор на автоматичен контрол на гръмкостта

трелите стал<br>Функцията за гръмкост позволява на системата н утвалли за трымкост позволлва на слетом.<br>автоматично да увеличи звуковия ефект на автемантине да увели и ввуковил в рекита.<br>високите и басите при ниско ниво на звука ,<br>(колкото по-високо е нивото на звука, толкова по-малко е увеличението на високите и басите).

1 По време на възпроизвеждане, натиснете LOUDNESS за включване/изключване на автоматичния контрол на гръмкостта.

### Спиране на звука

1 По време на възпроизвеждане, натиснете <sup>1</sup> . в време на ввепроповолдане<br>за спиране/пускане на звука.

### Слушане на слушалки

1 Включете слушалки в П буксата на уреда.

## 9 Допълнителна информация

### Регулиране на яркостта на дисплея

1 в режим на готовност натиснете<br>неколкократно MODE/DIM, за да изберете различни нива на яркост на дисплея. 1 В режим на готовност натиснете

### Настройка на таймера за un apma аларма

- 1 Уверете се, че сте настроили часовника правилно.<br> $\Omega$ правилно.
- 2 В режим на готовност натиснете и задръжте SLEEP/TIMER.
	- ↔ Появяват се цифрите на часа и започват да мигат.
- мигат.<br>3 Натиснете +VOL–, за да настроите часа, след линистени и при дали при постојаните:<br>което отново натиснете SLEEP/TIMER.
	- Появяват се цифрите на минутите и begin to blink. започват да мигат.
- 4 Натиснете +VOL-, за да настроите минутите.
	- ➡ Започва да мига икона за източник на аларма (диск, тунер или USB).
- 5 Натиснете +VOL–, за да изберете източник на<br>Спарма аларма.
- аларма.<br>6 Натиснете SLEEP/TIMER, за да потвърдите. **→** [OFF] (изкл) започва да мига.
- 7 За да активирате таймера за събуждане,<br>, натиснете +VOL–, за да изберете [ON] (вкл), докато мига [OFF] (изкл).аларма
	- $\mapsto$  На дисплея се появява икона на часовник.
	- → За да деактивирате таймера за аларма,<br>, при стъпка 6 изберете [OFF] (изкл).<br>'''

### Настройка на таймера за сън

- 1 написнете неколкократно этест / ничек при<br>включен уред, за да изберете период от време (в минути).  $\overline{\phantom{a}}$ 1 Натиснете неколкократно SLEEP/TIMER при
	- → Уредът се изключва автоматично след ълдадения период от време.

### Актуализация на софтуера

подобряване на работата, проверете текущата версия на софтуера на този продукт, за да я сравните с най-новата версия на софтуера (ако има такава) на уеб сайта на Philips. За актуализиране на софтуера с цел

- $1$  Натиснете  $\bullet$ .
- 2 Изберете [Setup] и натиснете О<mark>К</mark>.
- 3 Изберете [Advanced] > [Version Info.] и натиснете ОК.

### Актуализиране на софтуера от мрежата

- мрежата<br>1 Подгответе интернет връзката (виж "Първи started' > "Set up a network"). стъпки" > "Настройка на мрежата").
- 2 В началното меню изберете [Setup] > [Advanced] > [Software Update] > [Advanced] > [Software Update] > [Network].
	- Ако бъде намерена актуализирана версия на софтуера, се появява подканване за започване на актуализирането.
- 3 Следвайте инструкциите на екрана на телевизора, за да потвърдите<br>актуализирането актуализирането.
	- ым узиметрането.<br>└ След като актуализирането на софтуера One have a completed in complete in the software update in the software complete in the software complete in the software complete in the software complete in the software complete in the software complete in the software приключи, този продукт автоматично се<br>Ростартира рестартира.

### Актуализиране на софтуера от USB

- 1 Посетете <u>www.philips.com/support</u>, за да проверите дали има актуализирана версия на<br>| софтуера за този продукт.
- pryopa sa rosming 2 Свалете софтуера в USB флаш памет.<br>-
- rasapandipante esanemia naker n ce<br>unonoto uo nasanyununguata nanya o c уверете, че разархивираната папка е с<br>името "l IPG" 1 Разархивирайте сваления пакет и се името "UPG".
- директория. 2 Сложете папката "UPG" в основната
- directory. 3 Пъхнете USB памет-устройството в (USB) 3 Insert the USB flash drive to the жака на предния панел на този продукт.
- (USB) jack on the front panel of this front panel of this front panel of this front panel of this front panel of this frame of this frame of the frame of the frame of the frame of the frame of the frame of the frame of th 4 В началното меню изберете [Setup] ><br>-[Advanced] > [Software Update] > [USB].<br>-
- 5 Следвайте инструкциите на екрана на телевизора, за да потвърдите актуализирането.<br>См. также
	- **→** След като актуализирането на софтуера приключи, този продукт автоматично се рестартира.<br>География

 $\bullet$  Не изключвайте захранването и не вадете USB памет-устройството, докато трае актуализирането на софтуера, за да се избегне евентуална повреда на този продук<mark>т</mark>.

### Грижи

#### Bнимание

• Никога не използвайте разтвори, като бензол, разредители, почистващи препарати или антистатични спрейове за дискове.

#### Clean discs **Почистване на дисковете**

Избършете диска с микрофибърна почистваща кърпа от центъра към ръба, с движение по права линия.

### Спецификации

### Забележка

• Спецификациите подлежат на промени без предизвестие.

#### Видео

- Вид лазер: полупроводников
- Диаметър на диска:  $12 \text{ cm} / 8 \text{ cm}$
- Видео декодиране: MPEG-1 / MPEG-2 / Divx
- $\hat{a}$ • Видео цифрово-аналогов преобразувател: 12<br>- бита бита
- Сигнална система: PAL / NTSC
- Видео формат:  $4:3 / 16:9$
- $\bullet$  Компонентен видео изход: 480i/576i, 480p/ 576p, 720p, 1080i
- $\bullet$  Съотношение сигнал/шум на видеото: > 48  $\mathsf{dB}$ dB
- HDMI изход: 480p, 5/6p, /20p, 1080i,<br>————————————————————  $1000p$ ,  $1000p$ z $4$ 1080p, 1080p24
- Аудио цифрово-аналогов преобразувател: 24<br>— бита / 100 lHбита / 192 kHz
- $\frac{u}{100}$  x and • Общо хармонично изкривяване: < 0.1% (1<br>kHz) kHz)
- Честотна характеристика: 4 Hz 20 kHz (44.1 4Hz - 22kHz (48kHz) kHz) 4 Hz - 22 kHz (48 kHz) 4 Hz - 24 kHz (96  $\mathbf{z}$ kHz)
- $\bullet$  Съотношение сигнал/шум: > 65 dBA

#### **Тунер (FM)**

- Честотен обхват: 87.5 108 MHz
- Стъпка на настройване: 50 KHz
- Моно, 26 dB съотношение сигнал/шум:  $<$  22 dBf,
- Стерео, 46 dB съотношение сигнал/шум:  $>43$  dBf
- $\bullet$  Селективност на търсенето: >28 d $Bf$
- Общо хармонично изкривяване: <1%
- Съотношение сигнал/шум: >55 dB

#### USB **USB**

- Съвместимост: Високоскоростно USB (2.0)
- Поддържан клас: UMS (USB Mass Storage Class) Class)

#### **Основен уред**

- Захранване
- Европа: 220-230 V~, 50 Hz
- Консумация на енергия: 50 W
- Консумация на енергия в режим на готовност:  $< 0.5 W$
- Размери (ШхВхД): 277 x 98 x 247 (mm)
- Нетно тегло:  $2.5$  kg $\,$

### Високоговорители

- Импеданс на високоговорителите: 8 ohm
- туитер • Драйвер на високоговорителя: 5" уфер + 1"
- Чувствителност: >80 dB/m/W  $\pm$  4 dB/m/W
- Размери (ШхВхД): 160 x 255 x 2240 (mm)
- Нетно тегло: 3.5 kg<br>•

### Включени аксесоари<br><u>∘ ⊡</u>

- Дистанционно управление с батерии
- Аудио/видео кабели
- Кабел за захранване
- $\bullet$  I Іроводникова FM антена
- MP3 LINK кабел
- Ръководство за бърз старт
- Ръководство на потребителя

### • тъководство на потреоителя<br>**Допълнителни аксесоари**

- Quick start guide Philips USB адаптер за безжична връзка • User manual (WUB1110, продава се отделно)
- $\bullet$  Мултимедийни връзки: Wi-Fi 802. $11\mathrm{b/g/n}$
- Свързаност: Задно свързване (USB)<br>—
	- Јемпература на околната среда: 5° C 40°<br>С C.
- С.<br>• Размери на устройството (ШхВхД): 28.4 x rasmeph na yerpor<br>82 x 13.4 mm

### • Connectivity: Rear connection (USB) **Спецификации на лазера**

- Вид лазер: 5 deg C to 40 minutes that the state of  $\mathcal{B}$  and  $\mathcal{B}$  to 40 minutes that the  $\mathcal{B}$ 
	- Диод на BD лазера: InGaN/AIGaN
	- Диод на DVD лазера: InGaAIP
	- Диод на CD лазера: AlGaAs
- Дължина на вълната:
- Laser Specification BD: 405 +5 nm/-5 nm
- DVD: 650 +5 nm / -10 nm
- CD:  $790 + 10$  nm  $/$  -20 nm
- Изходна мощност:
	- BD: максимум: 20 mW
- DVD: максимум: 7 mW
- CD: максимум: 7 mW

## 10 Отстраняване на проблеми

### I Ipeдупреждение

• Риск от токов удар. Никога не махайте капака на продукта.

За да се запази валидността на гаранцията, никога не се опитвайте да поправяте продукта сами.<br>. Ако имате проблеми при използването на този продукт, проверете следните точки преди да<br>потърсите сервизно обслужване. Ако и след това потърств верстате вослужвате: 7 кв т. след това.<br>имате проблем, регистрирайте продукта си и and get support at www.philips.com/welcome. получете помощ на www.philips.com/welcome. продукт, проверете следните точки преди да

### Main unit **Основен уред**

#### Продуктът не реагира на дистанционното<br>..<del>.........</del>........  $\overline{\phantom{a}}$ **управление.**

- $\bullet$  Свържете този продукт към контакта.
- $\bullet$  Насочете дистанционното управление към IR сензора на предния панел на този продукт.
- Поставете батериите правилно.
- Поставете нови батерии в дистанционното управление.

### Таймерът не работи

- Настройте часовника правилно.
- Включете таймера.

#### Clock/timer setting erased **Настройката на часовника/таймера е изтрита**

- Било е прекъснато захранването или захранващият кабел е бил изключен.
- Настройте отново часовника/таймера.

### <mark>Картина</mark>

#### Няма картина

• Вижте ръководството на телевизора за избор на правилния видео вход. Сменете канала на телевизора, докато видите екрана на Philips.

#### No picture on HDMI connection. **Няма картина при HDMI връзка**

• Ако продуктът е свързан към неоторизирано показващо устройство с HDMI кабел, аудио/ видео сигналът може да не се възпроизведе.

- $\bullet$  I Іроверете дали HDMI кабелът не е повреден. Сменете го с нов HDMI кабел.<br>-
- За да възстановите картината, натиснете бутона • на дистанционното управление и след това "/31" (бутони с цифри).

#### No high-definition video signal on the TV. **резолюция Телевизорът не показва видео с висока**

- •<br>• Make sure that the disc contains high-• Уверете се, че дискът съдържа видео с висока<br>• Резолюция резолюция.
- Рессинатанов<br>• Уверете се, че телевизорът поддържа видео с , верете се, че телев.<br>висока резолюция.

### Звук

### No sound or poor sound **Няма звук или звукът е лош**

- Регулирайте силата на звука.
- $\bullet$  Disconnect the headphones. • Изключете слушалките.
- Проверете дали високоговорителите са свързани правилно.
- Проверете дали оголените проводници на високоговорителите са защипани.

#### • You may not hear any sound from the **Няма звук при HDMI връзка.**

 $\bullet$  Може да не чувате звук от HDMI изхода ако свързаното устройство не е HDCP-съвместимо или е само DVI-съвместимо.

#### Няма допълнителен звук за функцията Picturein-Picture

• Когато в менюто [HDMI Audio] или [Digital Audio] е избрана опцията [Bitstream],  $\overline{\phantom{a}}$ интерактивният звук, като този за функцията Picture-in-Picture, е спрян. Махнете избора [Bitstream].

#### Възпроизвеждане

### Disc cannot be played. **Дискът не може да бъде възпроизведен.**

- Уверете се, че дискът е правилно поставен.
- Уверете се, че дискът е съвместим с този продукт. Вижте "Вашата Blu-ray микро система"  $>$  "Съвместими медии".
- Уверете се, че този продукт поддържа регионалния код на DVD или BD диска.
- За DVD±RW или DVD±R, уверете се, че дискът е финализиран.
- Почистете диска.

#### $\Phi$ айловете с данни (JPEG, MP3, WMA) не могат да бъдат възпроизведени или прочетени<br>-

- Уверете се, че файлът с данни е записан във формат UDF, ISO9660 или JOLIET.
- Уверете се, че дискът не съдържа повече от 9,999 файла за DVD и 999 файла за CD.
- files for CD. • Уверете се, че разширението на JPEG файла $\sim$  is a unit in EC e .jpg, JPG, .jpeg или .JPEG.<br>.
- $\bullet$  Уверете се, че разширението на MP3/WMA  $\hspace{0.1mm}$ файла е. mp3 или .MP3, и .wma или .WMA за<br>. windows Media™ Audio. Windows Media™ Audio.

#### DivX video files cannot be played. **DivX видео файловете не могат да бъдат** exure the Division of Division is a set of  $\mathcal{L}$ **възпроизведени**

- $\bullet$  Уверете се, че DivX видео файлът е цял.
- Уверете се, че разширението на файла е правилно.

#### The contents of the USB flash drive cannot **Съдържанието на USB памет-устройството не** be read. **може да бъде прочетено**

- Форматът на USB памет-устройствата не е съвместим с този продукт.
- $\bullet$  Maxcumatingta point pyour power e 160GR • Максималната поддържана памет е 160GB.<br>...

'No entry' or 'x' sign appears on the TV. На телевизора се появява 'No entry' или 'x'.

• Операцията е невъзможна.

### EasyLink feature does not work. **Функцията EasyLink не работи**

• Уверете се, че този продукт е свързан към телевизор Philips с EasyLink и настройката на [EasyLink] в менюто е [On] (включено).

### Unable to access BD-Live feature. **Нямам достъп до функциите на BD-Live**

- Проверете мрежовата връзка или се уверете, че мрежата е настроена (вижте "Първи стъпки" > "Настройка на мрежата").
- За да освободите място, изтрийте свалените BD-Live данни от свързаната USB памет (вижте "Регулиране на настройките" > "Експертни настройки" > [Clear Memory]).
- Уверете се, че BD дискът поддържа функцията  $BD$ -Live.

### Live feature. **Лош сигнал на радиото**

- $\sim$   $\sqrt{ }$ • Увеличете разстоянието между уреда и вашия телевизор или видео плейър.
- Разпънете докрай FM антената.
- Свържете външна FM антена.

#### Мрежа

#### Wireless network is not found or distorted. **смущения Безжичната мрежа не се открива или има**

- Безжичната мрежа може да получи смущения от микровълнови фурни, DECT телефони или от микровълнови фурни, DECT телефони или<br>други безжични устройства във вашата околна ереда.<br>Уматично транспорти у област также за также за также в томало в томало в томало в томало в томало в томало в т среда.
- Уверете се, че файъруолът на вашата мрежа позволява достъп до безжичната мрежа на<br>--------------този продукт.
- юзя продукт.<br>• Ако безжичната мрежа не работи правилно properly in your home, try the wired във вашия дом, пробвайте кабелната мрежа (виж "Първи стъпки" > "Настройка на мрежата").

## 11 Glossary 11 Речник на термините

### A

#### **Aspect ratio (Пропорции на екрана)**

Aspect ratio Пропорциите се отнасят до съотношението на , .<br>дължината към височината на телевизионния екран. Пропорциите на стандартния телевизионен екран са 4:3, а пропорциите на широкоекранен телевизор с висока резолюция са 16:9. Форматът "letter box" ви дава възможност да гледате картина с широка перспектива на стандартен екран с пропорции 4:3.

### AVCHD **AVCHD**

AVCHD е формат (стандарт) за видео камери с висока резолюция, който може да се използва за записване и възпроизвеждане на изображения с висока резолюция.

### B

#### **Blu-ray диск (BD)**

**віо-гау диск (вы)**<br>ВІи-гау диск е оптичен видео диск от ново ыо гау длек е опилен влдео длек от пово<br>поколение, който побира пет пъти повече данни лекенству келистистра на тистистете и дан.<br>от обикновен DVD диск. Големия капацитет осигурява възможност за използване на функции като възпроизвеждане на видео с висока резолюция, многоканален съраунд звук, интерактивни менюта и т.н.

#### **BONUSVIEW**

**вогчозутем**<br>BonusView се нарича още "Профил 1.1". В ропозутем се нарича още тпрофил 1.1 . р<br>допълнение към основното възпроизвеждане и допалтение как основното взепроповождано и<br>интерактивните функции, плейърите с BonusView, е пострани след 31 октомври 2007, дават възможност на потребителите да използват функцията 'Picture-in-Picture' (PiP), както и допълнителни аудио функции (полезни при играене на игри, които използват допълнителен аудио поток, докато върви филма), при съвместими BonusView дискове.

### D

### Digital Audio **Digital Audio (Цифров звук)**

Цифровият звук е звуков сигнал, които е<br>Чиф конвертиран в цифрови стойности. Цифровия<br>source. Digital sound program cree, were values. cap a componed through multiple components. Аналоговия звук може да се предава само през<br>лва канала звук може да се предава през много канали. два канала.

#### DivX Video-On-Demand **DivX Video-On-Demand (DivX видео при поискване)**

**поискване)**<br>Това DivX® сертифицирано устройството трябва това рихсо сертифицирано устроиството тря.<br>да бъде регистрирано, за да може да да овде реглегрярано, за да може да<br>възпроизвежда DivX видео при поискване (VOD). registration code, locate the DivX VOD За да генерирате регистрационния код, намерете DivX VOD раздела в менюто за настройки на вашето устройство. Отидете на vod.divx.com с този код, за да завършите процеса на регистрация и да научите повече за DivX видео.

### Dolby Digital **Dolby Digital**

**ъстъу ътупат**<br>Система за съраунд звук, разработена от Dolby олетома од съраунд свук, равразотена от векву<br>Laboratories, съдържаща до шест канала с цифров звук (предни ляв и десен, съраунд ляв и left and right, center and subwoofer.) десен,

централен и субуфер).<br>'

#### **DTS**

Digital Theatre Systems. A surround sound Цифрова система за домашно кино. Система за<br>Сил съраунд звук, осигуряваща э. 1 канала цифров<br>звук при продуктите и софтуерното съдържание звук при продуктие и софтусриото съдаржание<br>от потребителската електроника. Не е Dolby Digital. разработена от Dolby Digital. съраунд звук, осигуряваща 5.1 канала цифров

### H

#### HDCP **HDCP**

Широколентова защита на цифрово съдържание. Това е спецификация, която осигурява сигурно предаване на цифрово сьдържание между различни<br>устройства (за да се избегне незаконно устролетва<br>копиране.) съдържание между различни

### HDMI **HDMI**

**нымі**<br>Мултимедийният интерфейс с висока резолюция туулимедииният интерфеис с висока резолюци<br>(HDMI) е високоскоростен цифров интерфейс, тътит с влескоекоростен дифров литорфоле,<br>който може да предава некомпресирано видео с висока резолюция и цифров многоканален звук. Той осигурява висококачествена картина и звук, напълно изчистен от шумове. HDMI е напълно съвместим с DVI. Тъй като се изисква от HDMI стандарта, свързването към HDMI или DVI продукти без HDCP ще доведе до липса на картина и звук.<br>''

### J JPEG **JPEG**

I Іопулярен формат за цифрови снимки. Система за компресиране на данни при снимките, предложена от Обединената група на<br>' фотографските експерти, при която се постига<br>малко понижаване в качеството на малко попижавано в кансенвото на<br>изображението въпреки високия коефициент на Files are recognized by their file extension компресиране. Файловете се познават по .<br>разширението им ".jpg" или ".jpeg". фотографските експерти, при която се постига

### L

### LAN (Local Area Network) **LAN (Локална мрежа)**

A group of linked devices in a company, или дом. Посочва границите на дадена мрежа. Група свързани устройства във фирма, училище

### particular network. **Local storage (Вътрешна памет)**

тази памет се използва за запазване на<br>допълнително съдържание от BD видео с This state area is used as designed as destination for the substantial contractor of the substantial contractor of the substantial contractor of the substantial contractor of the substantial contractor of the substantial c активирана функция BD-Live.<br>' Тази памет се използва за запазване на

### M

### MP3 **МРЗ**

A file format with a sound data compression Файлов формат със система за компресиране na звуковите данни. тот о е свкращение от<br>Motion Picture Experts Group 1 (или MPEG-1) Picture Experts Group 1 (or MPEG-1) Audio Audio Layer 3. При формата MP3, един CD-R или CD-RW диск може да събере около 10 пъти повече данни от обикновен CD диск. на звуковите данни. MP3 е съкращение от

### P

### PBC **РВС**

контрол на възпроизвеждането. Система зв<br>навигация във видео CD / Super VCD чрез павитации във видео СD / Super VCD през<br>менюта на екрана, които са записани на диска. мението на екранс, кото са сантесни на днека.<br>Можете да използвате интерактивно възпроизвеждане и търсене. Контрол на възпроизвеждането. Система за

#### **РСМ**

рымнулено кодова модулац<br>кодиране на цифров звук. Pulse Code Modulation. A digital audio Импулсно-кодова модулация. Система за

## R

#### **Region Code (Регионален код)**

естурно се на рестолицата възпроизвеждане<br>Система, позволяваща възпроизвеждане дисковете само в региона, за който са предназначени. Този уред възпроизвежда само дискове със съвместими регионални кодове. Можете да намерите регионалния код на вашия уред на продуктовия му етикет. Някой дискове са съвместими с повече от един регион (или<br>Р.С. 4.8% ВСИЧКИ региони).

### W

### WMA **WMA**

Windows Media™ Audio. Refers to an за компресиране на звука, разработена от за компресиране на звука, разработена от<br>Microsoft Corporation. WMA данните могат да се Microsoft Corporation. WMA data can be кодират с помощта на Windows Media Player, encoded with Windows Media player version версия 9 или Windows Media Player за Windows XP. Файловете се разпознават по разширението Files are recognized by their file extension им '.wma'.Windows Media™ Audio. Означава технология

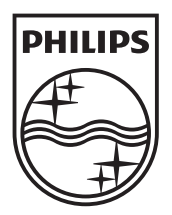

Център за обслужване на клиенти

Безплатен телефонен номер 00 800 11 544 24

E-mail: чрез страницата за поддръжка на адрес

### **[www.philips.bg](http://www.philips.bg/)**

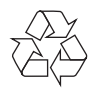

© 2010 Koninklijke Philips Electronics N.V. Всички права запазени MBD3000\_12\_UM\_V2.0